# **РУКОВОДСТВО ПОЛЬЗОВАТЕЛЯ ЭЛЕКТРОННАЯ КЛАВИАТУРА**

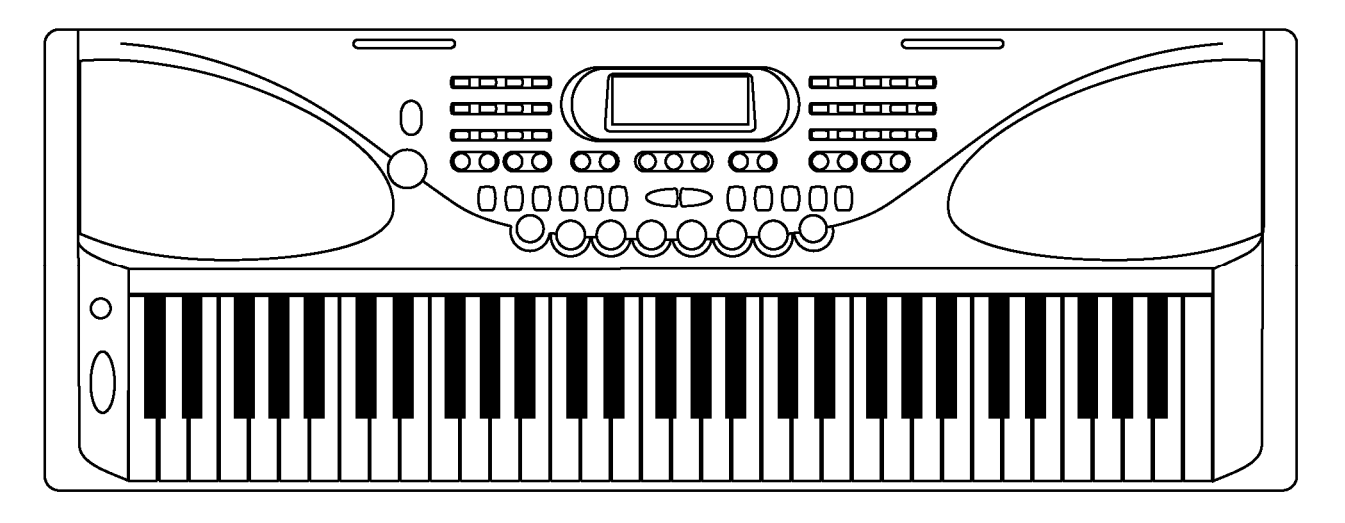

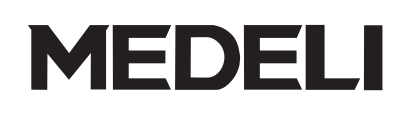

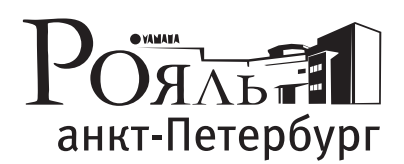

официальный дистрибьютор Medeli в России

## Поздравление

Благодарим вас за приобретение данной профессиональной электронной клавиатуры. Она проста в использовании и обладает множеством функций, предназначенных как для профессиональных музыкантов, предпочитающих заниматься музыкой индивидуально, так и для начинающих. Пользователи могут использовать режим обучения, при этом на выбор предлагается 3 варианта урока. ЖК-дисплей позволяет пользователю сделать обучение более наглядным.

Перед использованием электронной клавиатуры мы рекомендуем внимательно ознакомиться с данным руководством.

## Комплектность

Убедитесь, что в комплект поставки входят указанные ниже детали.

#### **• Инструмент**

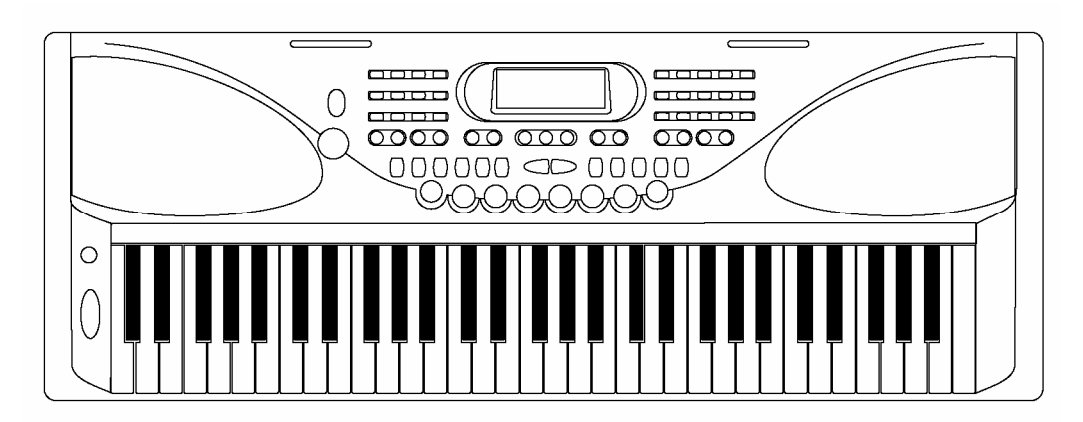

- -
- **= Адаптер 12 В**

**• Подставка под инструмент • Руководство пользователя**

## Важные замечания

При использовании данного инструмента соблюдайте следующие простые правила:

#### **Место установки Обслуживание**

- Во избежание деформации, выгорания или повреждений не подвергайте инструмент воздействию следующих условий.
	- Прямой солнечный свет
	- Повышенная температура (рядом с источником тепла или в машине в дневное время)
	- Повышенная влажность
	- Повышенное пылеобразование

#### **Требования к электропитанию Транспортировка**

- Убедитесь, что вы используете подходящий адаптер переменного тока и что напряжение, указанное на адаптере, совпадает с напряжением сети, которое используется в вашей стране.
- Не оставляйте инструмент включенным, если он не используется.
- Если инструмент не используется <sup>в</sup> течение продолжительного времени, адаптер переменного тока.
- Отключайте адаптер переменного тока во время грозы.
- Не подключайте адаптер переменного тока <sup>к</sup> одной электрической розетке с другими устройствами, такими как электрические обогревательные приборы или печи. Избегайте использования переходников, поскольку это может привести к снижению качества звука, неправильному использованию и повреждению инструмента.

#### **При подключении инструмента к другим устройствам отключайте электропитание**

Во избежание поломки инструмента и<br>прочих устройств перед подключением прочих устройств инструмента к другим электронным устройствам отключайте электропитание.

- Производите чистку инструмента <sup>с</sup> помощью сухой чистой тряпки.
- Для удаления въевшейся грязи можно использовать слегка влажную ткань.
- Недопустимо использование пятновыводителей или растворителей.
- Не кладите на инструмент предметы из винила. Это может привести к выцветанию поверхности.

- Никогда не прикладывайте чрезмерных усилий при повороте рычагов управления, разъемов и прочих деталей инструмента.
- При отключении кабеля от инструмента или от электросети беритесь за вилку, а не за кабель.
- Перед перемещением отсоедините все кабели
- Падение, удар или размещение тяжелых предметов на поверхности инструмента могут привести к возникновению царапин или более серьезных повреждений.

#### **Радиопомехи**

• Инструмент содержит цифровую электронную схему и при расположении вблизи радио или телевизионных приемников может вызывать возникновение радиопомех. При возникновении радиопомех удалите инструмент от оборудования, вызывающего помехи.

## Основные характеристики

#### **• КЛАВИАТУРА**

61 сенсорная клавиша

#### **• ИСПОЛЬЗОВАНИЕ**

Для более удобного выбора меню Voices (Тембры) и Styles (Стили) может быть использована кнопка прямого выбора.

#### **• ТЕМБРЫ**

138 тембров, включая 128 GM-тембров, 8 китайских тембров и 2 набора ударных инструментов

#### **• СТИЛИ**

100 стилей автоаккомпанемента

#### **• ПЕСНИ**

50 песен. Для каждой песни есть режим обучения.

#### **• РЕЖИМ АККОРДОВ**

Основные аккорды и аккорды в обращении

#### **• СЛОВАРЬ АККОРДОВ**

Словарь аккордов для удобства пользователей

**• ПАМЯТЬ**

6 банков памяти

#### **• УПРАВЛЕНИЕ СТИЛЯМИ**

Кнопки Sync Start/Stop Fill In A/Normal Fill In B/Variation Intro/Ending

#### **• ПРОЧИЕ ХАРАКТЕРИСТИКИ**

Функции наложения тембра, продолжительного звучания, настройки в одно касание, записи, демонстрационных песен, транспонирования, октавы, модуляции, цифровой обработки звука, USB-разъем и т.д.

#### **ПРИМЕЧАНИЕ:**

Для того чтобы включить питание, одновременно нажмите и удерживайте кнопки  $\,\nabla$  +  $\blacktriangledown$   $_{\rm H}$   $\bigtriangledown$ - $\blacktriangledown$ . Загрузятся настройки по умолчанию, при этом память будет очищена.

## Содержание

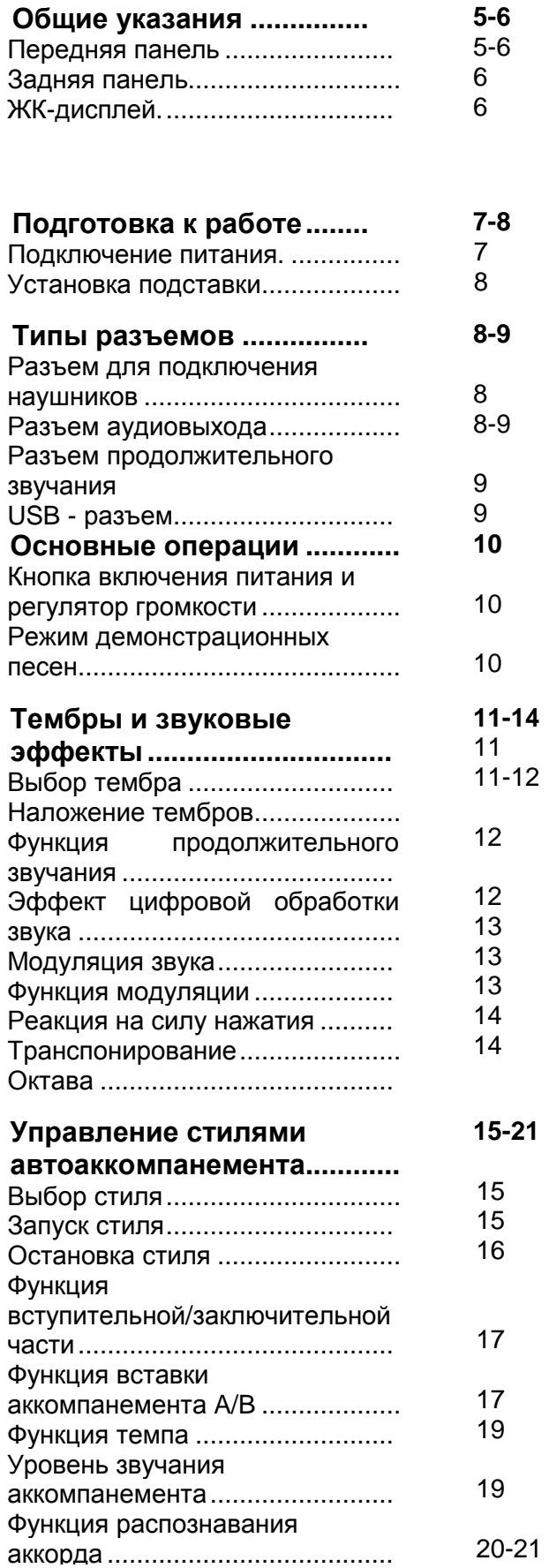

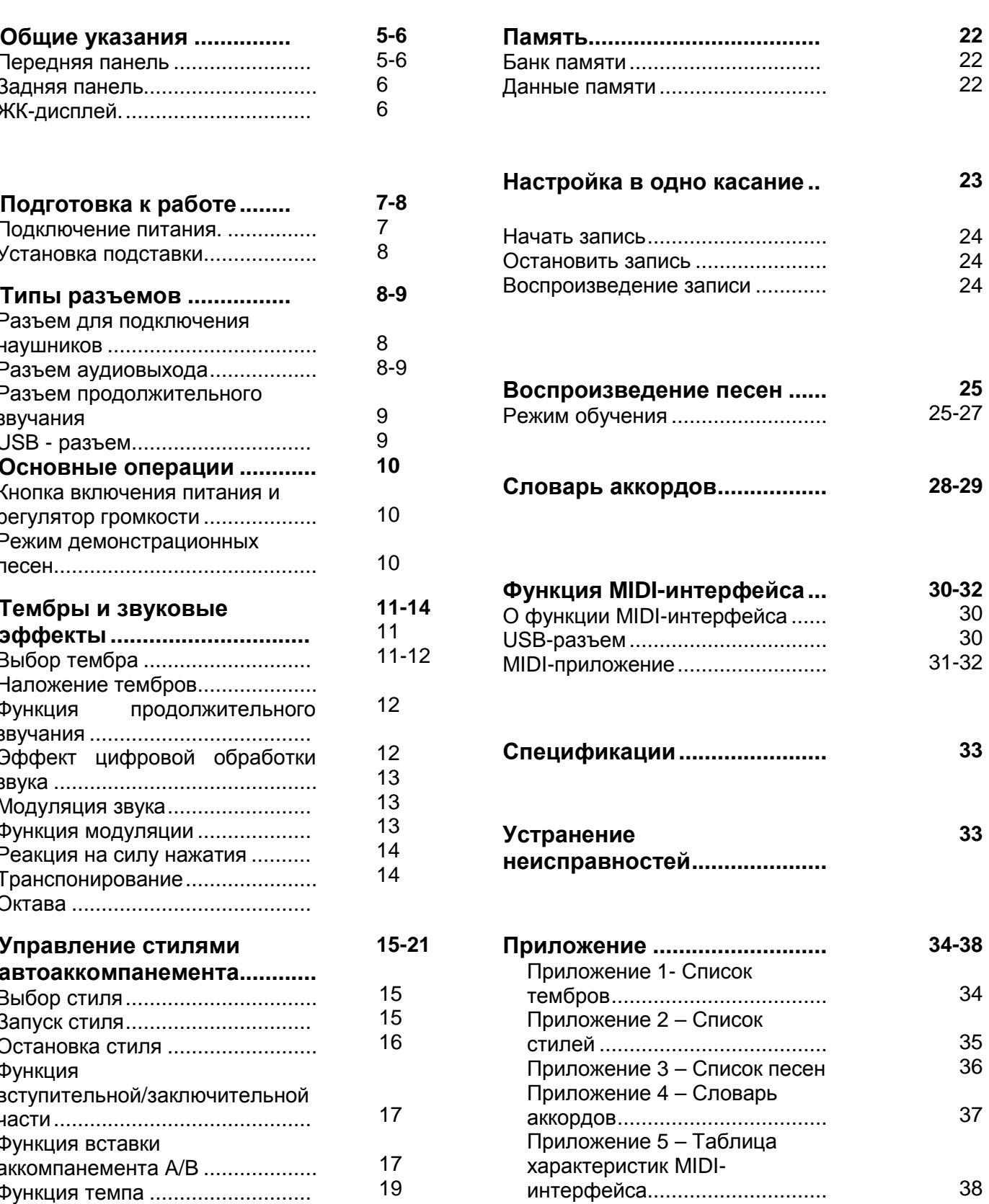

4

## Общие указания

## Передняя панель

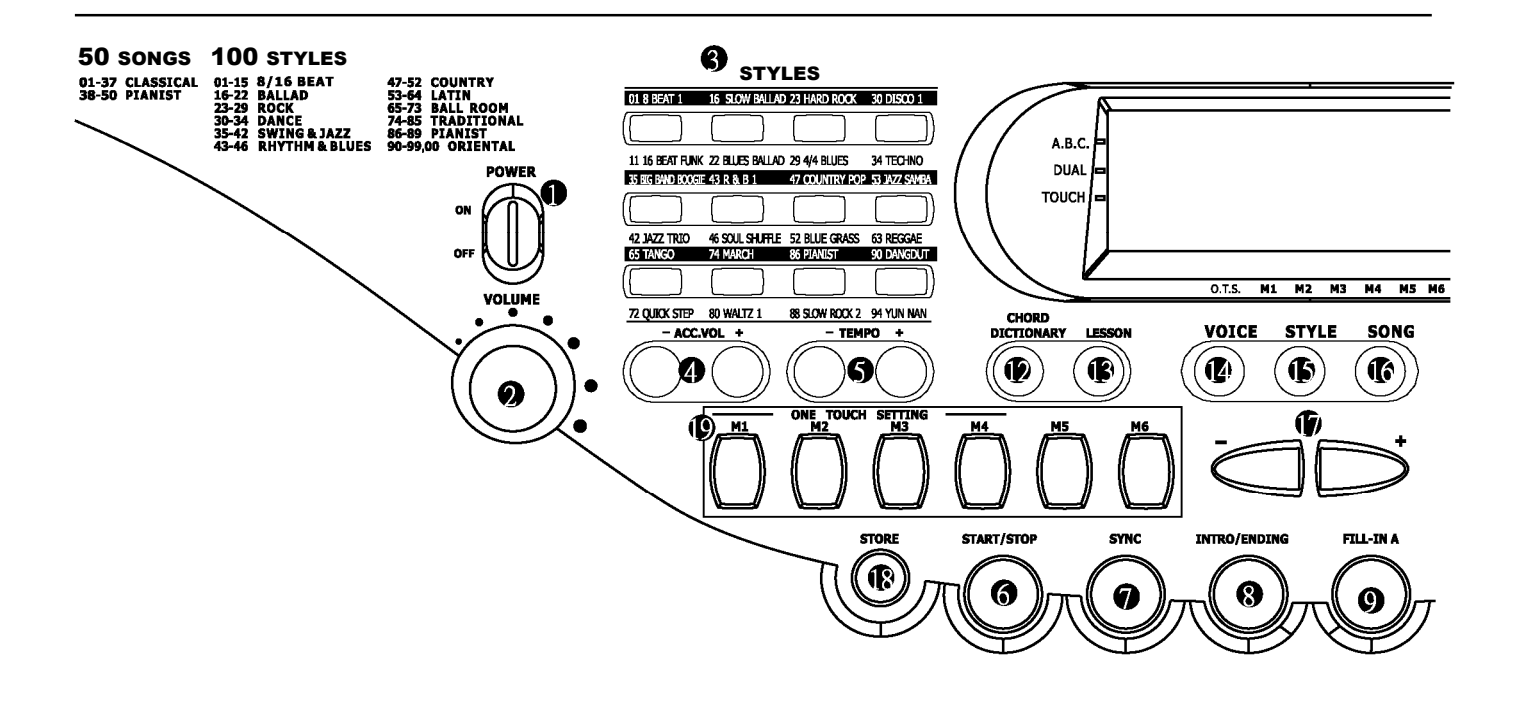

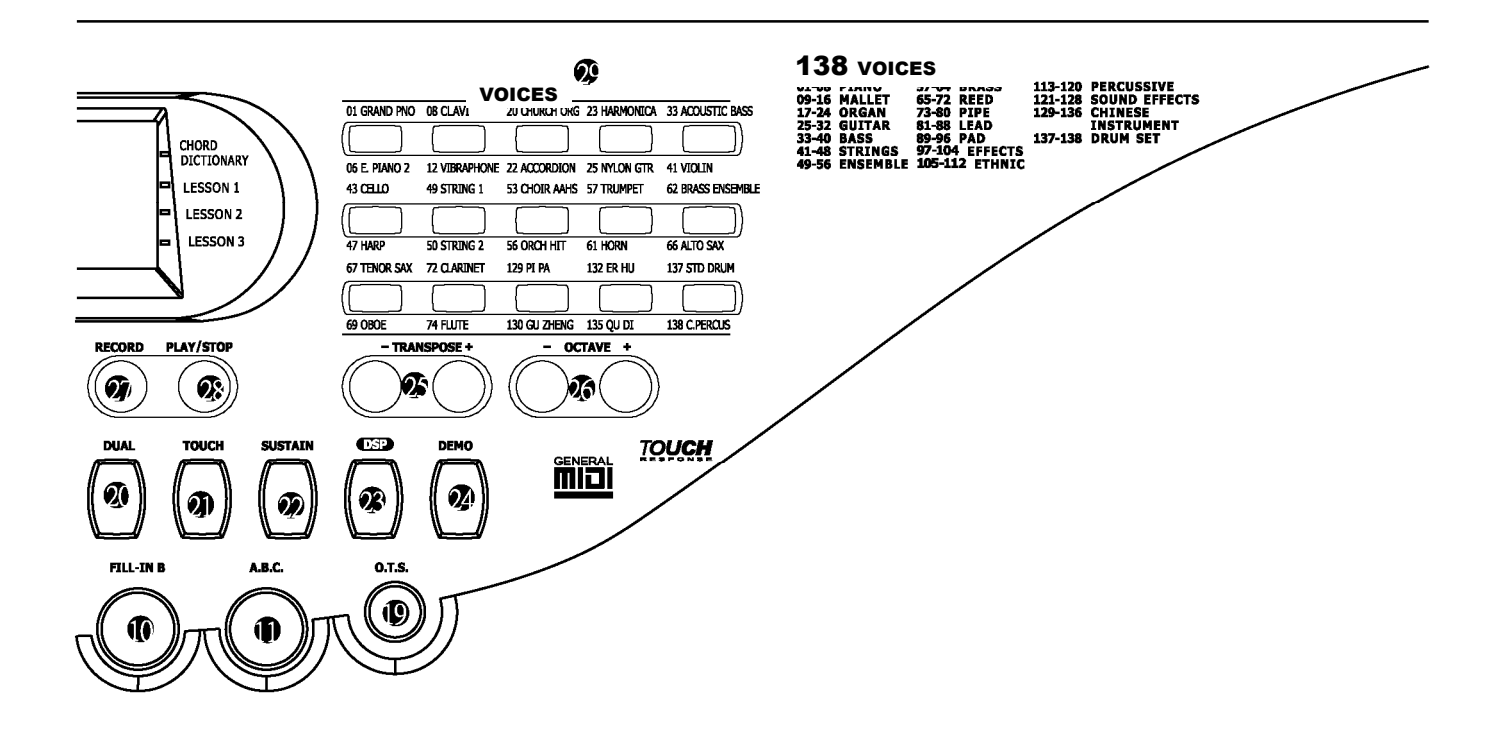

5

## Общие указания

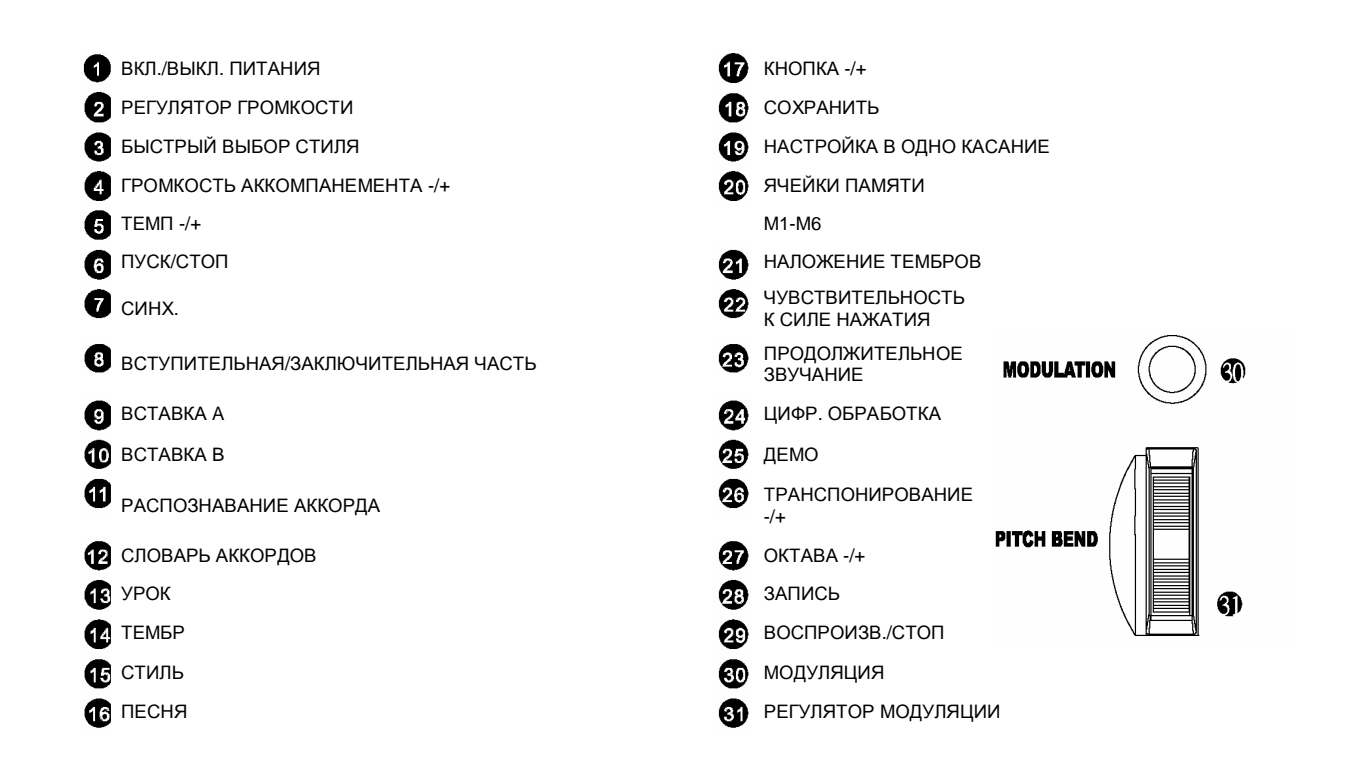

## Задняя панель

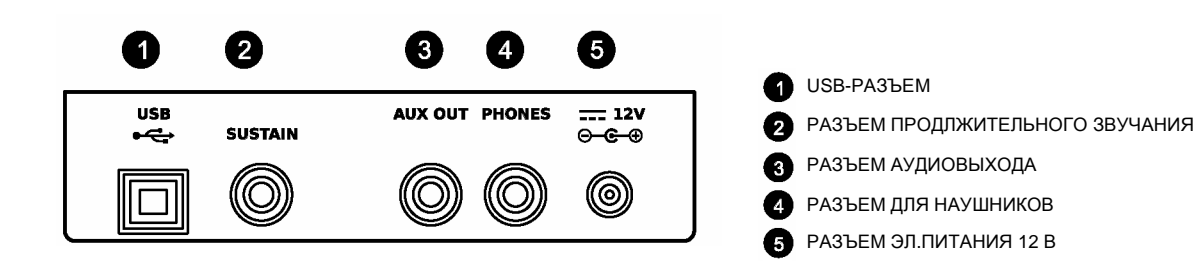

## ЖК-дисплей

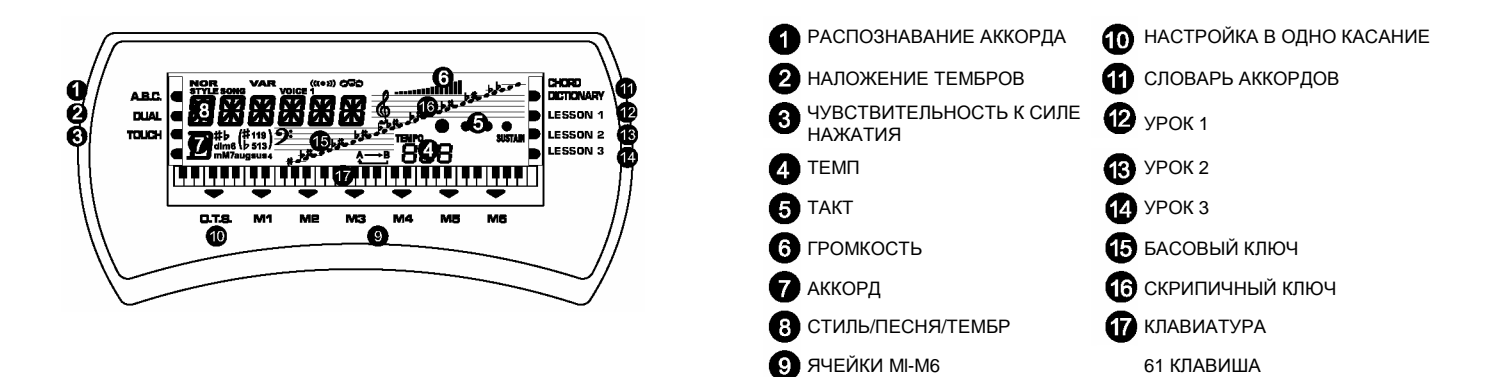

## Подготовка к работе

## Подключение питания

Для подключения питания данного инструмента подходит стандартная бытовая штепсельная розетка (применяйте указанный адаптер переменного тока) или элемент электропитания.

#### **1. Использование адаптера переменного тока**

Используйте только рекомендованный адаптер переменного тока. Он должен обладать следующими характеристиками: выход постоянного тока 12 В, центрально-позитивный тип. Перед использованием клавиатуры сначала нужно подключить адаптер к электрической сети и только после этого включить питание самого инструмента.

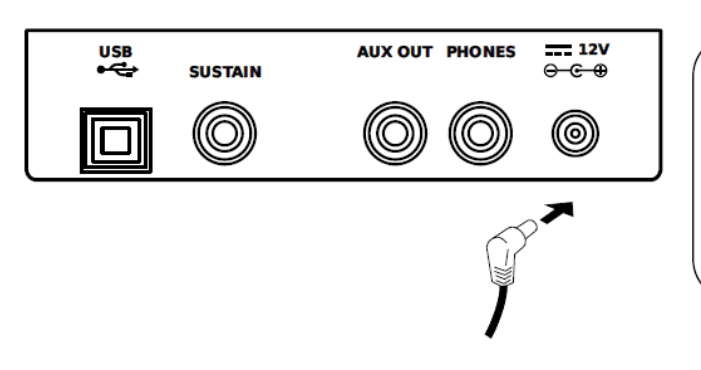

#### ВНИМАНИЕ!

- Используйте только рекомендуемый адаптер переменного тока. Использование адаптера другого типаможет привести к повреждению или перегреву инструмента.
- Вцеляхбезопасности отключайте адаптер переменного тока, если вы не используете инструмент длительное время.

#### **2. Использование элементов питания**

Всегда выключайте инструмент перед установкой новых элементов питания и заменой старых.

• Установка элементов питания Откройте батарейный отсек, который находится под клавиатурой.

Вставьте элементы питания размера 6 D (SUM-1, R-20) в батарейный отсек, соблюдая полярность. Закройте батарейный отсек и удостоверьтесь в том, что его крышка крепко защелкнута.

• Индикатор заряда элемента питания

Любой из нижеприведенных признаков свидетельствует о том, что элемент питания разряжен. Произведите замену элементов питания как можно быстрее, если заметите следующие явления:

Тусклое, трудночитаемое изображение на ЖК-дисплее

Аномально низкий звук в колонках/наушниках

Искажение звука на выходе

Неожиданное отключение питания во время игры на высокой громкости

Аномальное звучание ритмов или демонстрационных песен

Потускнение дисплея во время игры с высокой громкостью звука

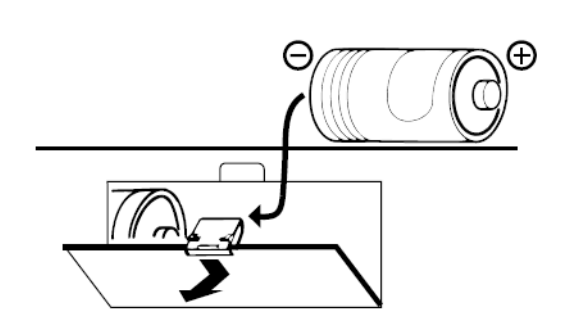

#### ВНИМАНИЕ!

- При установке элементов питания соблюдайте полярность
- Всегда применяйте элементы питания одного типа
- Не используйте новые элементы питания вместе со старыми
- Какможно быстрее производите замену элементов питания при появлении первых признаков разрядки
- Удаляйте элементы питания из инструмента, если не намереваетесь использовать инструмент в течение длительного периода времени

### Подготовка к работе

### Установка подставки

В ходе установки подставки под инструмент следуйте нижеприведенным инструкциям.

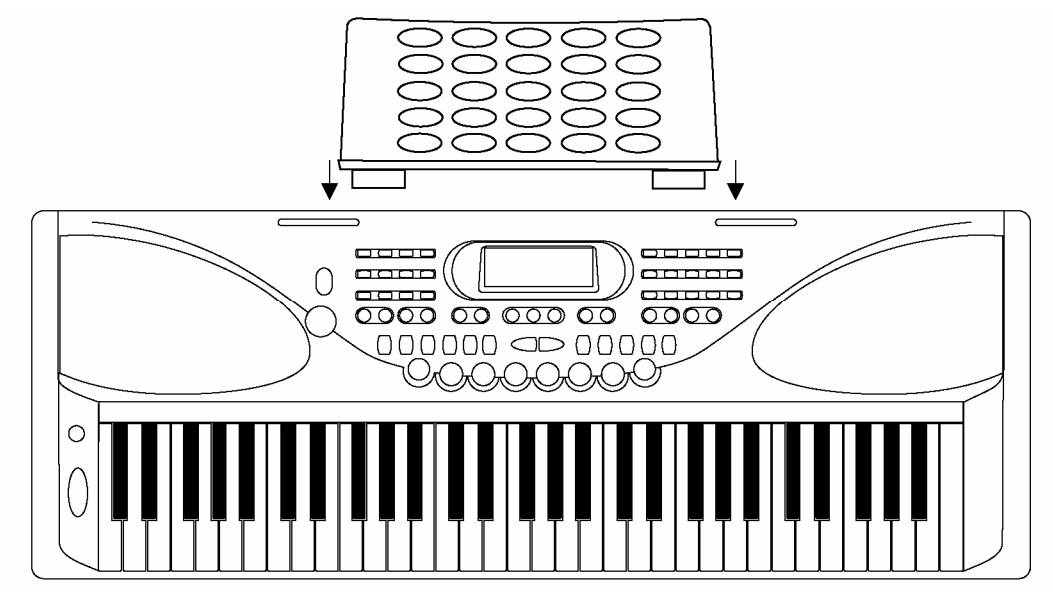

## Типы разъемов

#### Разъем для подключения наушников

- 1. Если вы предпочитаете прослушивать себя в наушниках, в инструменте предусмотрено подключение пары стереонаушников к гнезду PHONES.
- 2. При подключении наушников к гнезду PHONES внутренняя система громкоговорителя автоматически отключается.

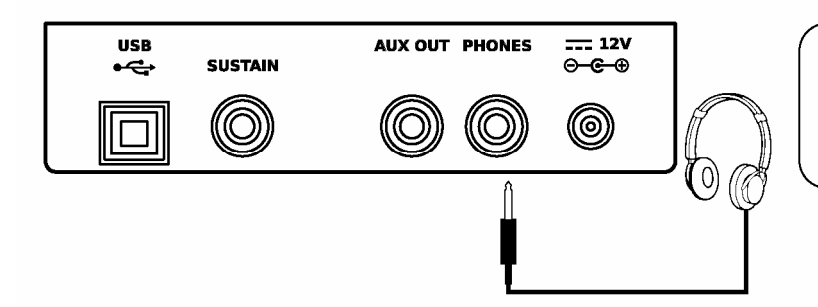

#### **ПРИМЕЧАНИЕ:**

При использовании наушников не применяйте высокий уровень громкости, поскольку это может повредить слух.

### Разъем аудиовыхода

- 1. Разъем AUX. OUT предоставляет возможность подключения клавиатуры к внешнему усилителю.
- 2. Для подключения к разъему AUX. OUT, расположенному на задней панели, используйте аудиокабель. Затем подключите другой конец кабеля к разъему LINE IN или AUX. IN усилителя.

### Типы разъемов

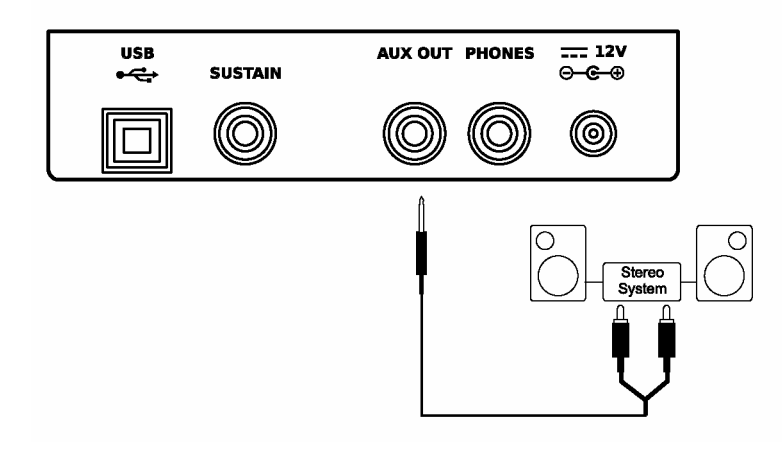

#### **ПРИМЕЧАНИЕ:**

Перед включением электропитания или присоединением других устройств во избежание повреждения наушников убедитесь, что уровень звука был установлен на минимум.

#### Разъем продолжительного звучания

- **1.** Для контроля функции продолжительного звучания к разъему SUSTAIN можно подключить дополнительный педальный переключатель.
- **2.** Функция педального переключателя аналогична правой педали фортепиано. При отпускании педали инструмент возвращается к нормальному звучанию.

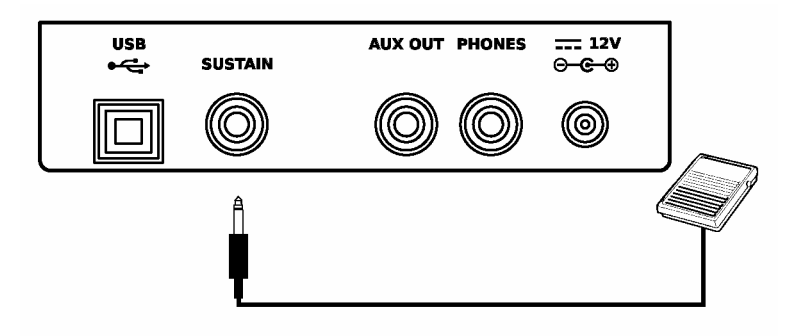

## USB-разъем

- **1.** Подключите ПК или иное главное устройство, имеющее USB-порт.
- **2.** При работе с устройствами, имеющими USB-кабель, после установки драйвера и завершения инициализации для передачи MIDI-данных в меню устройства выберите USB Audio Device.

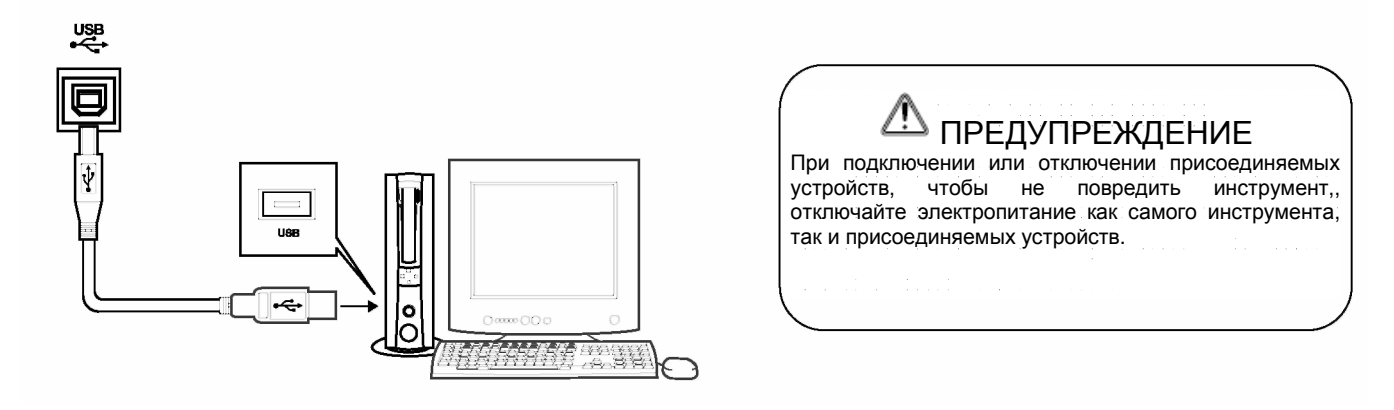

### Основные операции

### Кнопка включения питания и регулятор громкости

1. Нажмите кнопку  $\nabla$ POWER $\nabla$ . Загорится ЖК-дисплей.

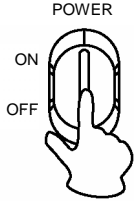

2. Для регулировки уровня звука используйте регулятор  $\nabla$ volume $\nabla$ .

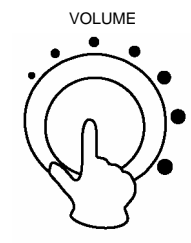

### **ПРИМЕЧАНИЕ:**

- Если после включения питания инструмента не включилась подсветка ЖК-дисплея, проверьте работу электропитания.
- Если инструмент не воспроизводит звуки, значит, громкость установлена на минимальном уровне либо подсоединены наушники.

#### Воспроизведение демонстрационных песен

**В программу встроено 50 демонстрационных песен. (См. Приложение)**

1. Для воспроизведения демонстрационных песен нажмите кнопку  $\nabla$ DEMO $\nabla$ .

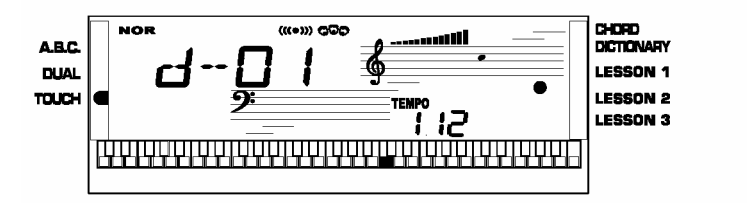

2. Вы можете выбрать демонстрационную песню с помощью кнопок  $\nabla \cdot \blacktriangledown \cdot \blacktriangledown + \blacktriangledown$ 

На ЖК-дисплее появится название демонстрационной песни.

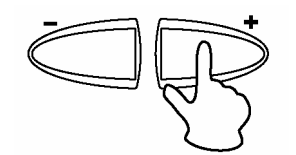

3. Для выхода из меню демонстрационных песен нажмите  $\nabla$ DEMO $\nabla$  или  $\nabla$ START/STOP $\nabla$ 

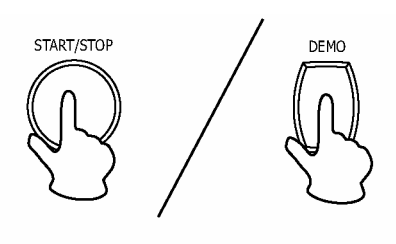

#### **ПРИМЕЧАНИЕ:**

**DEMO** 

В режиме демонстрационных песен функционируют только кнопки DEMO, START/STOP, TEMPO, +/-, VOLUME, POWER ON/OFF. Действие остальных кнопок блокируется.

## Тембры и звуковые эффекты

**Всего имеется 138 тембров (См. приложение), включая 128 GM, 8 китайских тембров и 2 набора ударных инструментов.**

## Выбор тембра

1. Для выбора режима тембра нажмите кнопку  $\nabla$ VOICE $\nabla$ . По умолчанию ячейка No:01 предназначена для режима VOICE R1.

На ЖК-дисплее появится VOICE 1 и номер тембра.

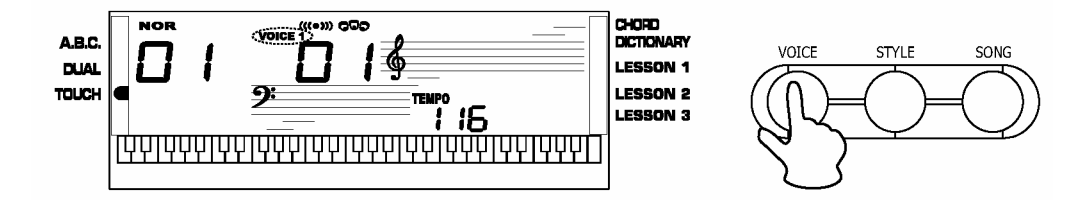

2. Для выбора необходимого вам тембра нажмите кнопку  $\triangledown$  +  $\blacktriangledown$ / $\triangledown$ - $\blacktriangledown$  или Кнопку прямого выбора.

• Кнопка прямого выбора

Для выбора тембра (из 30 тембров) вы можете воспользоваться кнопками прямого выбора. Для каждой кнопки предусмотрено по 2 тембра (верхний тембр и нижний тембр).

3. После выбора тембра клавиатура готова к работе.

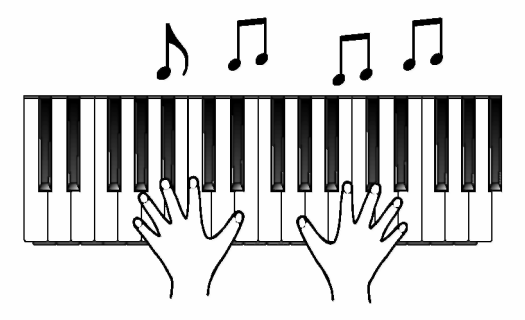

#### **ПРИМЕЧАНИЕ:**

При изменении тембра обратите внимание на следующее: При нажатии одной и той же кнопки происходит переключение между верхним и нижним тембром. Если включен верхний/нижний тембр, то при нажатии другой кнопки прямого выбора происходит такой же выбор тембра.

### Наложение тембра

Данная функция призвана придать воспроизводимой вами музыке особое звучание, при этом два тембра звучат одновременно, и создаются новые сочетания тембров и звуков. Если функция наложения тембра выключена, то на ЖК-дисплее тембр указывается как VOICE 1.Если данная функция включена, то тембр указывается как VOICE 2.

1. Если тембр имеет статус VOICE 1, то для включения функции наложения тембра нажмите кнопку [DUAL]. На дисплее одновременно появятся сообщения VOICE R2 и DUAL. Номер наложения тембра будет отражен на ЖК-дисплее. Два выбранных тембра будут наложены друг на друга.

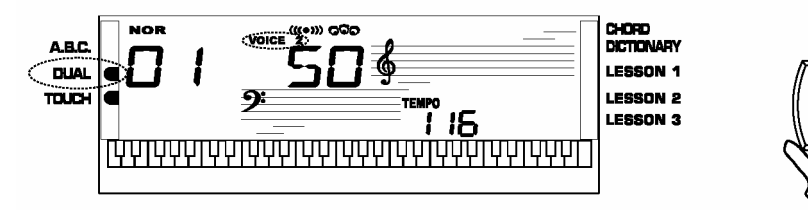

### Тембры и музыкальные эффекты

**2.** Для выбора тембра voice 2 нажмите кнопку  $\nabla + \blacktriangledown/\nabla \cdot \blacktriangledown$  или воспользуйтесь кнопкой прямого выбора.

**3.** Для того чтобы услышать как звучит эффект наложения тембров, нажмите любую клавишу на клавиатуре.

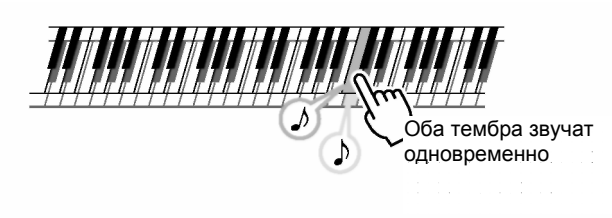

**ПРИМЕЧАНИЕ:** В режиме DUAL наложение тембра действует только для правой стороны клавиатуры.

**4**. Для отключения функции наложения тембра снова нажмите кнопку  $\nabla$ DUAL $\nabla$ .

Функция продолжительного звучания

**Данная функция при игре на клавиатуре позволяет придать тембру эффект продолжительного звучания.**

**1.** Для активации эффекта продолжительного звучания нажмите кнопку  $\nabla$ SUSTAIN $\nabla$ . На ЖК-дисплее появится флажок SUSTAIN.

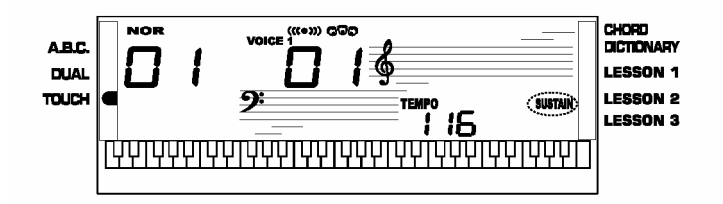

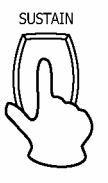

**2.** Для отключения эффекта продолжительного звучания повторно нажмите кнопку  $\nabla$ SUSTAIN $\nabla$ . Флажок около слова SUSTAIN исчезнет.

**ПРИМЕЧАНИЕ:** При нажатии на педаль продолжительного звучания возникает боле сильный эффект, чем при нажатии кнопки  $\nabla$ SUSTAIN $\blacktriangledown$ .

nco

#### Эффект цифровой обработки сигнала

**Данная функция позволяет придать звуку более реалистичное звучание.**

**1.** Эффект цифровой обработки включается одновременно при включении клавиатуры.

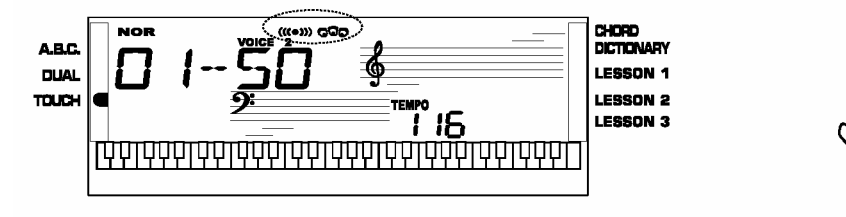

**2.** Для отключения эффекта цифровой обработки нажмите кнопку  $\nabla$ DSP $\nabla$ .

### Тембры и звуковые эффекты

### Модуляция звука

Для смещения звука вверх или вниз в диапазоне +/- четверть тона можно использовать колесо модуляции. При отпускании колеса нота вернется в обычное состояние.

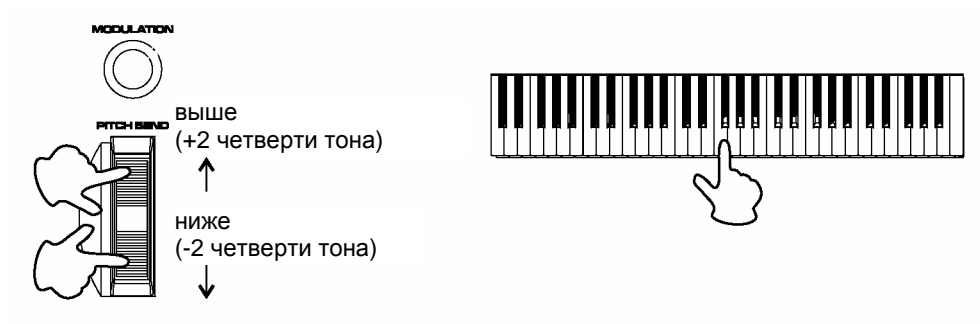

### Функция модуляции

Нажмите и удерживайте кнопку  $\nabla$ MODULATION $\nabla$ . При игре на клавиатуре звучание будет иметь эффект модуляции. Для отмены режима модуляции отпустите кнопку.

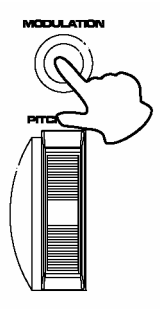

**ПРИМЕЧАНИЕ:** В режиме MODULATION эффект модуляции будет иметь лишь правая часть клавиатуры.

Чувствительность клавиш к силе нажатия нажатия

**Данная функция позволяет применить для клавиш чувствительность к силе нажатия.**

1. На ЖК-дисплее рядом со словом TOUCH появится параметр силы нажатия. При отключении функции TOUCH реакции на силу нажатия не происходит.

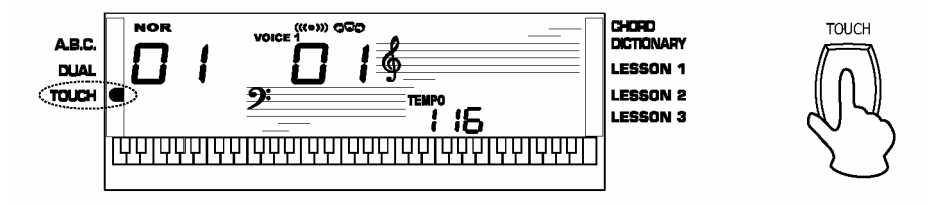

2. Для того чтобы проверить чувствительность клавиш к силе нажатия, включите эту функцию и нажмите любую клавишу на клавиатуре.

 $\mathbb{E}[\mathcal{E}(\mathbf{z})]$ 

### Тембры и музыкальные эффекты

## Транспонирование

**С помощью функции TRANSPOSE вы можете изменить регистр клавиатуры и высоту тона в диапазоне от одного полутона.**

1. Для входа в режим транспонирования нажмите кнопку  $\nabla$ TRANSPOSE + $\nabla$  или  $\nabla$ TRANSPOSE - $\nabla$ . На ЖК-дисплее появится текущий параметр силы нажатия. Параметр октавы по умолчанию составляет 00. Для регулировки параметра от 12 до +12 полутонов используйте кнопки  $\nabla$ TRANSPOSE

 $+\nabla/\nabla$  TRANSPOSE - $\nabla$ 

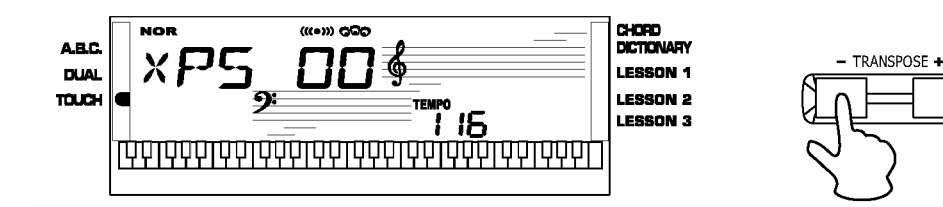

2. Для установки значения по умолчанию одновременно нажмите  $\nabla$ TRANSPOSE + $\blacktriangledown$  и  $\nabla$ TRANSPOSE - $\blacktriangledown$ 00.

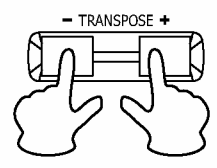

#### **ПРИМЕЧАНИЕ:**

Если после входа в меню Transpose в течение 5 секунд не происходит никаких нажатий, произойдет автоматический выход из меню.

### Октава

**1.** Для выбора режима Octave нажмите кнопки  $\nabla$  OCTAVE +  $\nabla$  или  $\nabla$  OCTAVE -  $\nabla$ 

На ЖК-дисплее появится текущий параметр октавы. Для того чтобы сменить параметр октавы, нажмите кнопки  $\bigcirc$ ОСТАVE + $\blacktriangledown$ ОСТАVЕ  $\blacktriangledown$  Данная функция позволяет изменить регистр на 1 октаву вверх или вниз.

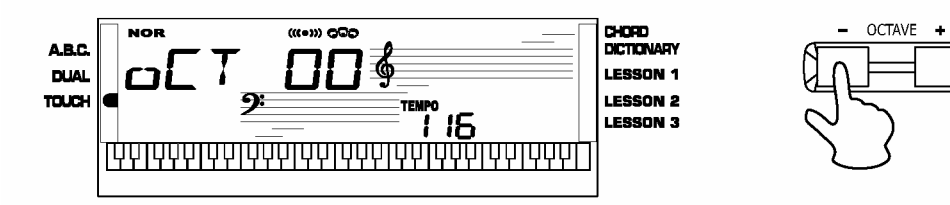

**2.** Для того чтобы вернуть параметр настройки в положение по умолчанию, одновременно нажмите кнопки  $\bigtriangledown$ OCTAVE +  $\nabla$  и  $\bigtriangledown$ OCTAVE - $\nabla$ 

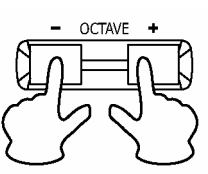

**3.** Параметр октавы по умолчанию составляет 00.

#### **ПРИМЕЧАНИЕ:**

Если после входа в меню Octave в течение 5 секунд не происходит никаких нажатий, произойдет автоматический выход из меню.

В данном инструменте предусмотрено 100 разных стилей автоаккомпанемента от 1 до 100. По умолчанию установлен стиль 01.

#### Выбор стиля автоаккомпанемента

**1.** Для входа в меню STYLE нажмите кнопку  $\nabla$ STYLE $\nabla$ . На дисплее появится флажок и номер стиля.

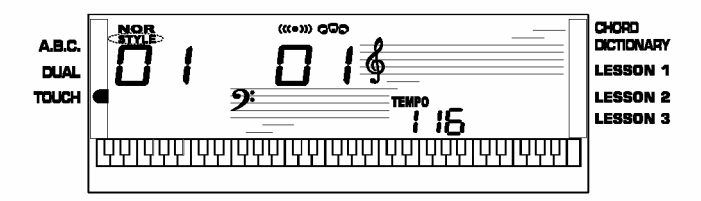

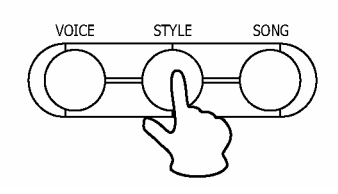

- **2.** Для выбора необходимого вам тембра нажмите кнопку  $\nabla_+ \blacktriangledown_i \nabla_- \blacktriangledown$  или Кнопку прямого выбора.
- Кнопка прямого выбора

Для выбора стиля автоаккомпанемента (из 24 стилей) вы можете воспользоваться кнопками прямого выбора. Для каждой кнопки предусмотрено 2 стиля (в верхнем и нижнем положении).

**3.** После выбора стиля клавиатура готова к работе.

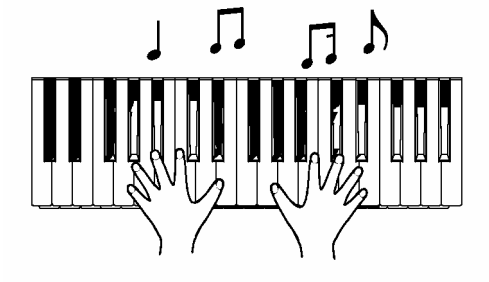

#### **ПРИМЕЧАНИЕ:**

При изменении стиля обратите внимание на следующее: При повторном нажатии на одну и ту же кнопку происходит переключение стиля.

Если включен верхний/нижний стиль, то при нажатии другой кнопки прямого выбора происходит такой же выбор стиля.

#### Воспроизведение стиля автоакомпанемента

#### **1**. **Кнопка Start**

Для воспроизведения стиля нажмите кнопку  $\nabla$ START/STOP $\nabla$ .

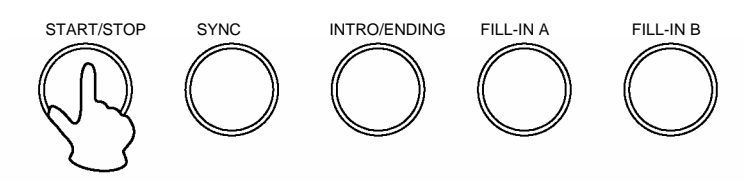

#### **2. Режим распознавания аккордов**

Для выбора режима A.B.C нажмите кнопку A.B.C. На ЖК-дисплее появится флажок A.B.C. В этом режиме клавиши слева от точки разделения будут зоной аккордов.

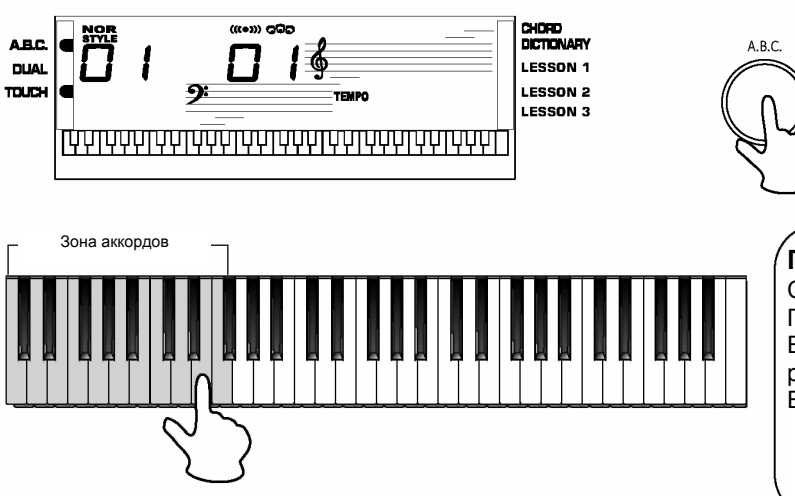

**ПРИМЕЧАНИЕ:**

Существует два вида обнаружения аккордов: По одной ноте и нескольким нотам. Если в аккорде звучит несколько нот, то он распознается как многотонный. Если нет, то он распознается как однотонный.

#### **3. Нажатие кнопки синхронизации**

Нажмите кнопку  $\nabla$ SYNC $\nabla$ . На экране в ритм будут одновременно мигать 4 такта.

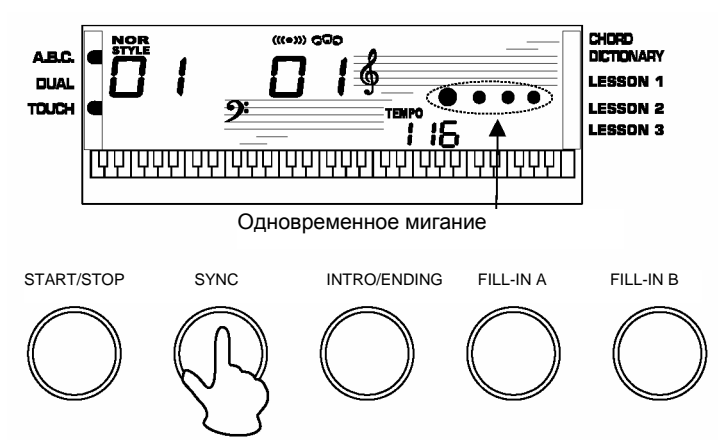

#### **ПРИМЕЧАНИЕ:**

Если режим A.B.C. отключен, для запуска стиля аккомпанемента нажмите любую ноту на клавиатуре.

Если режим A.B.C. включен, для запуска стиля автоаккомпанемента Auto Bass Chord нажмите клавишу только в зоне аккордов.

#### **4. Нажатие кнопки Intro**

До начала воспроизведения для вставки вступительной части нажмите кнопку  $\nabla$ INTRO/ENDING $\blacktriangledown$ . За вступительной частью следует основная часть.

Существует два типа основной части: стандартная часть и вариации. В каждом из них в свою очередь два и четыре такта.

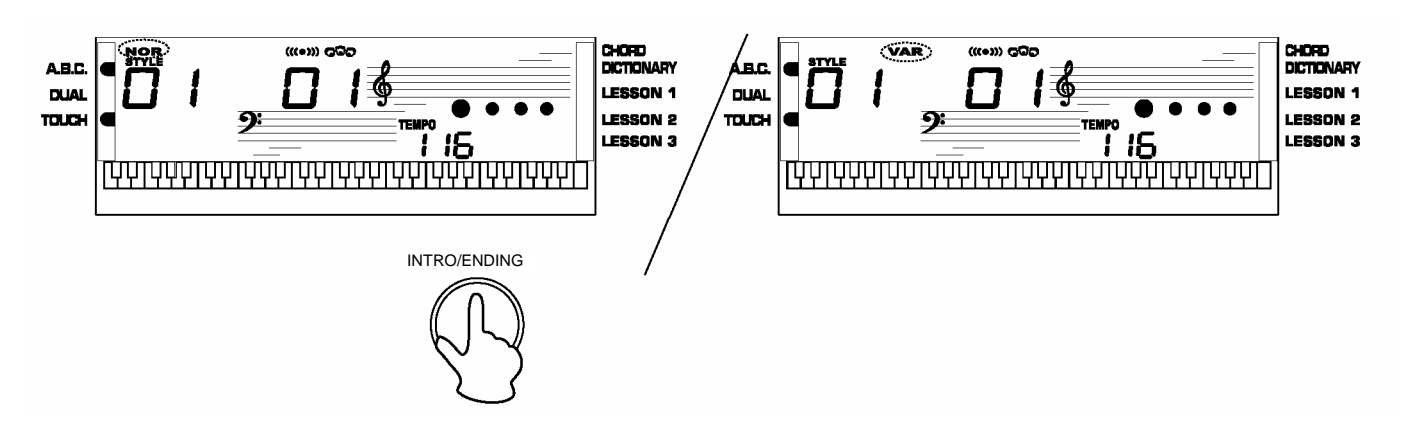

#### Остановка стиля автоаккомпанемента

#### **1. Немедленная остановка**

Для запуска стиля автоаккомпанемента нажмите кнопку START/STOP.

#### **2. Остановка с помощью кнопки Ending**

Если вы хотите перейти к заключительной части и остановиться, нажмите кнопку  $\nabla$ INTRO/ENDING $\nabla$ 

Воспроизведение заключительной части начнется с начала следующего такта.

#### **3. Остановка с помощью кнопки Sync**

Для того чтобы остановить воспроизведение, нажмите кнопку  $\nabla$ SYNC $\nabla$ . После этого будет активирован режим синхронизированного запуска.

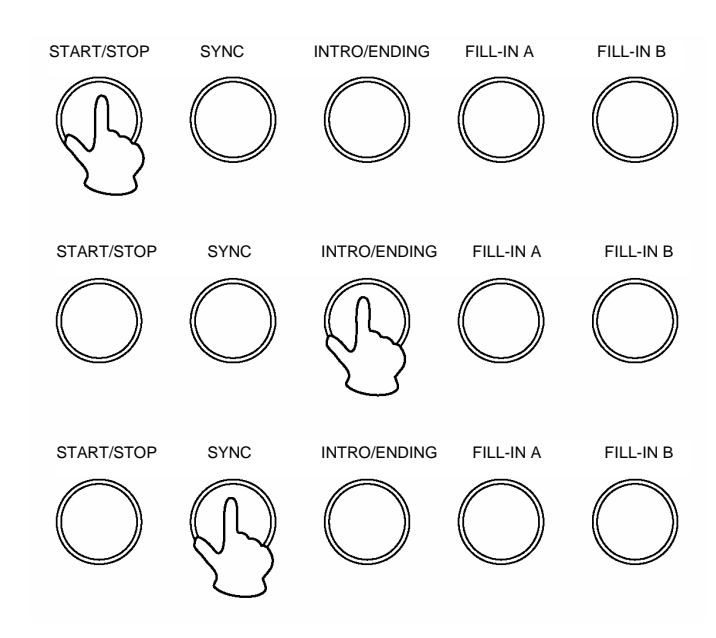

#### Функция вступительной/заключительной части

Данная функция используется в начале/конце стиля аккомпанемента. Длительность использования этой функции зависит от конкретного стиля автоаккомпанемента.

- 1. При нажатии кнопки  $\nabla$ INTRO/ENDING $\nabla$  до запуска стиля данная кнопка используется в функции INTRO.
- 2. В режиме INTRO/ENDING на ЖК-дисплее будет мигать NOR или VAR до тех пор, пока режим не завершится.

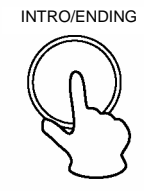

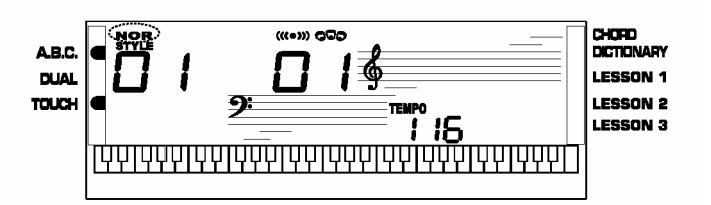

3. Нажмите кнопку  $\nabla$ START/STOP $\blacktriangledown$  или  $\nabla$ SYNC $\blacktriangledown$ . Стиль аккомпанемента запустится со вступительной части с функцией FILL IN. При воспроизведении стиля аккомпанемента эта кнопка может быть использована в функции ENDING.

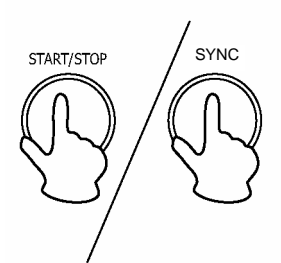

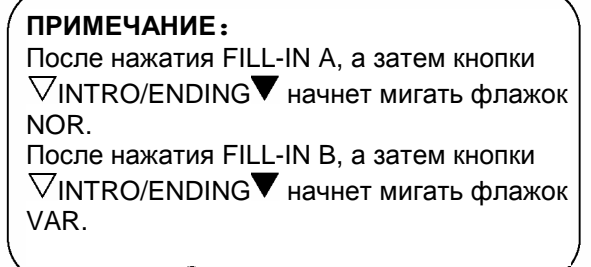

## Функция вставки A/B

1. Выберите необходимый стиль автоаккомпанемента и нажмите кнопку  $\nabla$ START/STOP $\blacktriangledown$ 

2. Нажмите кнопку  $\nabla$ FILL-IN A  $\blacktriangledown$ . С помощью функций FILL-IN А или FILL B-А можно будет сразу применить основной стиль. На ЖК-дисплее появится NOR.

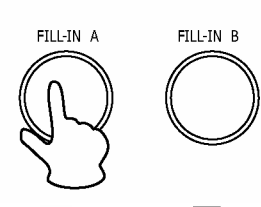

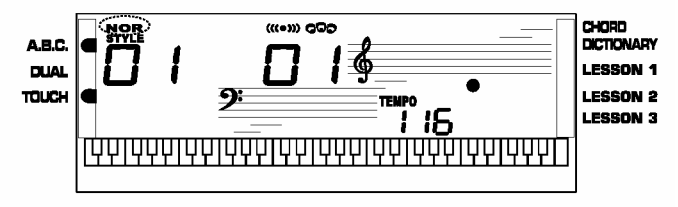

3. Нажмите кнопку  $\nabla$ FILL-IN B  $\blacktriangledown$ . С помощью функций FILL A-B или FILL B-B можно будет сразу применить стиль вариаций. На ЖК-дисплее появится "VAR".

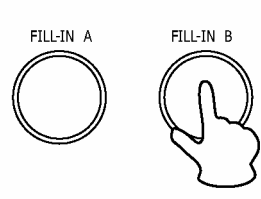

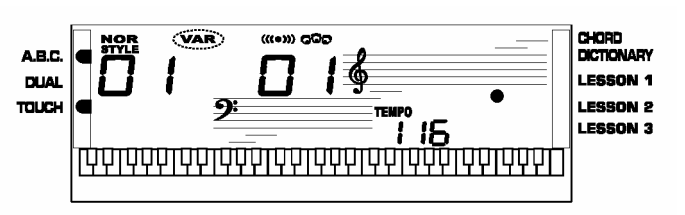

- 4. Воспроизведение основной части с помощью функций FILL IN A / FILL IN B
- В режиме NORMAL для однотактной вставки нажмите кнопку  $\nabla$ FILL-IN A $\nabla$ . На ЖК-дисплее появится NOR. После окончания такта снова установится стиль NORMAL.
- В режиме VARIATION для однотактной вставки нажмите кнопку  $\nabla$ FILL-IN B $\nabla$ . На ЖК-дисплее появится VAR. После окончания такта снова установится стиль VARIATION.
- В режиме NORMAL для однотактной вставки нажмите кнопку  $\nabla$ FILL-IN B $\nabla$ . На ЖК-дисплее появится VAR. После окончания такта снова установится стиль VARIATION.
- В режиме VARIATION для однотактной вставки нажмите кнопку  $\nabla$ FILL-IN A $\nabla$ . На ЖК-дисплее появится NOR. После окончания такта снова установится стиль NORMAL.

#### **ПРИМЕЧАНИЕ:**

Во время воспроизведения стиля удерживайте кнопку, ритмический паттерн FILL будет повторяться до тех пор, пока вы не отпустите кнопку.

Если стиль остановлен, нажмите  $\nabla$ FILL-IN A $\blacktriangledown$ . Основная часть перейдет в режим NORMAL, на ЖКдисплее появится флажок

Нажмите  $\nabla$ FILL-IN B $\nabla$ . Основная часть перейдет в режим вариаций. На ЖК-дисплее появится флажок VAR.

### Функция темпа

1. Чтобы изменить ритм, нажмите VTEMPO+T или VTEMPO-T.

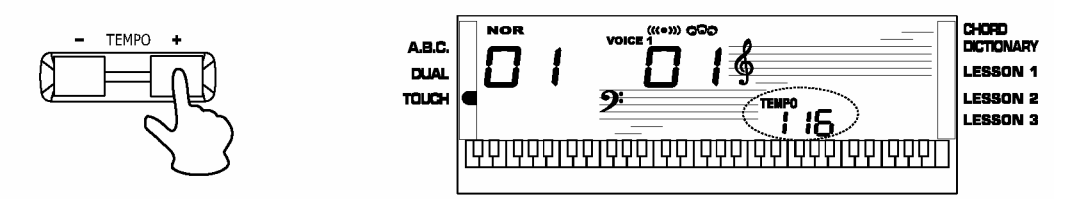

2. Для возврата параметра ритма к установкам по умолчанию нажмите одновременно кнопки VTEMPO+T и VTEMPO-T.

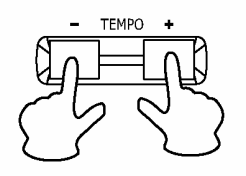

#### **ПРИМЕЧАНИЕ:**

При выборе стиля, если он остановлен, параметры ритма и стиля автоматически вернутся к установкам по умолчанию. Если стиль воспроизводится, то ритм автоматически вместе со стилем не изменится.

#### Уровень звучания аккомпанемента Accomp

1. Для регулировки уровня ACCOMP нажмите кнопку VACC.VOL+T или VACC.VOL-T. Уровень звучания ACCOMP отражается на ЖК-дисплее и указывается в диапазоне от 0 до 31. (По умолчанию установлен параметр 26).

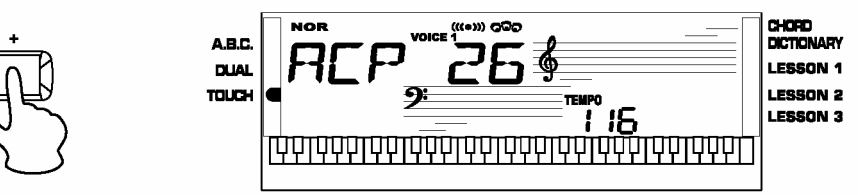

2. Для отключения уровня ACCOMP нажмите одновременно кнопки VACC.VOL+T или VACC.VOL-T.

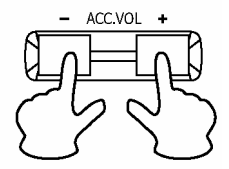

3. Для включения уровня ACCOMP снова одновременно нажмите кнопки VACC.VOL+T или VACC.VOL-T.

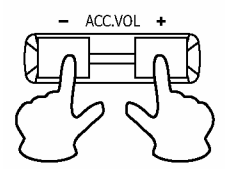

#### Основные сведения об аккордах

#### Три или более ноты составляют вместе аккорд.

Самый простой тип аккорда - это трезвучие, состоящее из трех нот: тоника, третья и пятая ступень лада. Например, до-мажорный аккорд состоит из ноты до (тоника), ми (третья ступень лада) и соль (пятая ступень лада).

В до-мажорном аккорде, приведенном выше, нижняя нота является тоникой аккорда (это основной тон аккорда...использование других нот аккорда по отношению к нижней ноте вызывает обращение аккорда). Тоника - основной тон аккорда, который является основой и базовым элементом для остальных нот аккорда. Расстояние (интервал) между ближайшими нотами в трезвучии по отношению к тонике составляют либо большую, либо малую терцию.

Большая терция - четыре полутона (полутона)

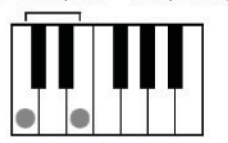

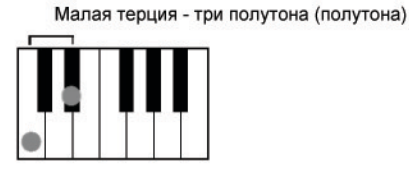

Нижний интервал по отношению к тонике (интервал между тоникой и третьей ступенью лада) определяет, является ли трезвучие большой или малой терцией, и мы можем переместить верхнюю ноту на полтона вниз или вверх и образовать два дополнительных аккорда, как указано ниже.

Мажорный аккорд

Минорный аккорд

Расширенный аккорд

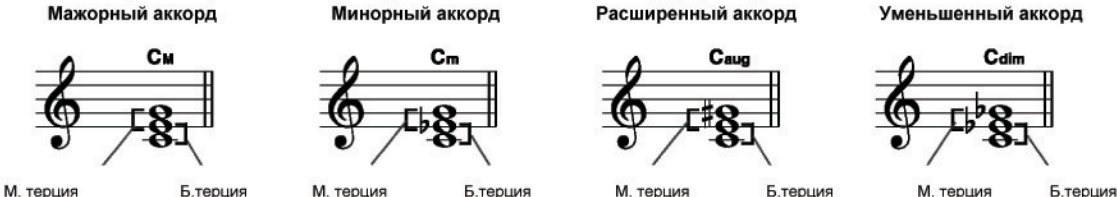

Основные характеристики аккорда всегда остаются исходными, даже если мы изменим порядок следования нот и создадим различные обращения. Последовательно идущие в аккордовой последовательности аккорды плавно соединяются; например, при выборе благозвучного обращения (или тембра аккорда).

#### Чтение аккордов  $\bullet$

В названии аккорда содержится все, что вам необходимо знать об аккорде (кроме обращения/тембра). В названии аккорда содержится все, что вам необходимо знать об аккорде (кроме обращения/тембра): тоника аккорда, является ли он мажорным, минорным или сокращенным, требуется ли большая или простая септима, какое требуется обращение или расстояние ... и все визуально.

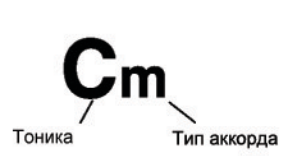

#### Некоторые типы аккордов  $\bullet$

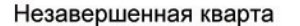

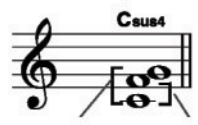

Септима c.

.<br>та Завершенная кварта

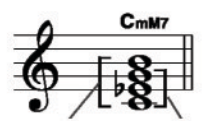

Большая септима Малая терция

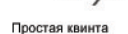

Простая септима

Малая септима

 $C_7^{(-5)}$ 

Большая терция

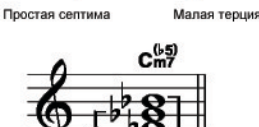

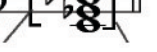

Простая квинта Малая септима

Малая септима

Большая септима

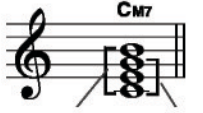

Большая септима **Bo** ая терция

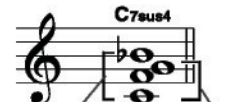

Простая септима Незавершенная кварта

## Память

**Функция памяти может быть использована для сохранения 24 полных настроек панели управления (4 банка памяти по 6 ячеек в каждом) для их последующего вызова и использования.**

## Банк памяти

**Всего имеется 4 банка памяти по 6 ячеек в каждом (M1 -M6).**

**1.** Нажав и удерживая кнопку  $\nabla$ STORE $\blacktriangledown$ , нажмите  $\nabla$ M1 $\blacktriangledown$ (или  $\nabla$ M2 $\blacktriangledown$ - $\nabla$ M4 $\blacktriangledown$ ). Данные сохранятся в банк памяти Ml (M2-M6). На ЖК-дисплее появится MEM 1.

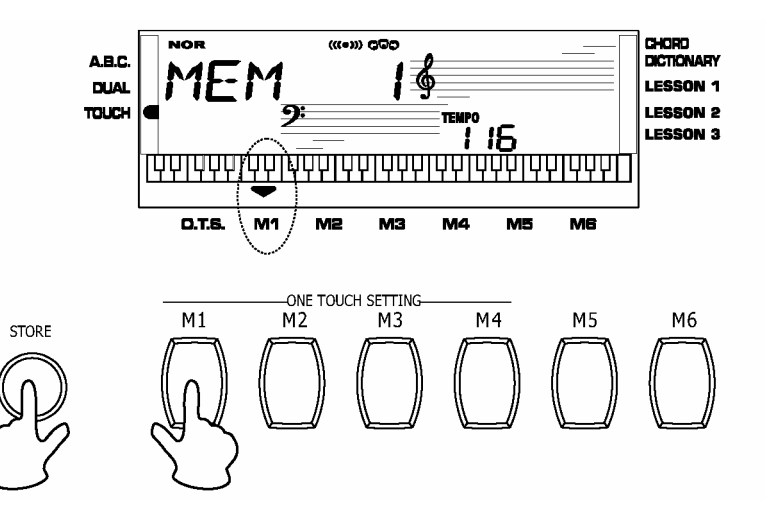

**2.** Нажмите любую из кнопок  $\nabla$  M1  $\nabla$ - $\nabla$  M6  $\nabla$ . На ЖКдисплее появится MEM 1-MEM6.

Для выбора банка воспользуйтесь кнопкой  $\nabla_+ \blacktriangledown$  /  $\nabla_- \blacktriangledown$ .

**3.** Одновременно нажмите  $\nabla$ STORE $\nabla$  и  $\nabla$ M1 $\nabla$ , данные памяти вернутся к значению по умолчанию. Обратите внимание, что данные не сохраняются.

#### **ПРИМЕЧАНИЕ:**

Если текущие данные отличаются от данных в памяти, на ЖК-дисплее появится соответствующий флажок.

### Дата создания банка памяти

#### **1. ДАННЫЕ МЕНЮ VOICE**

VOICE:VOICE R1, VOICE R2, and VOICE LOWER; VOICE EFFECT:TOUCH NUMBER, DSP ON/OFF SUSTAIN, ON/OFF, TRANSPOSE VALUE, TUNE, OCTAVE.

#### **2. ДАННЫЕ МЕНЮ ACCOMP**

STYLE NUMBER, TEMPO, BEAT A.B.C ON/OFF, ACCOMP VOLUME, NORMAL/VARIATION STATUS.

#### **3. ДАННЫЕ МЕНЮ MIXER VOLUME**

VOICE R1 VOLUME, VOICE R2 VOLUME, VOICE LOWER VOLUME, DRUM VOICE, BASS VOLUME, 0C1.0C2.0C3 VOLUME.

## Настройка в одно касание

**Настройка в одно касание – эффективная и удобная функция, которая позволяет быстро перенастроить конфигурацию с помощью одной кнопки. Используя данную функцию, для текущего стиля можно загрузить 4 типа параметров (M1 ~M4).**

**1.** Для включения данного режима нажмите кнопку  $\nabla$  O.T.S  $\nabla$ . На ЖК-дисплее появится флажок O.T.S. Нажмите любую из следующих клавиш:  $\nabla M1 \blacktriangledown \sim \nabla M4 \blacktriangledown$ . Загрузится тот тип параметров, который соответствует текущему стилю. В банк Ml и M2 загружаются параметры стандартного стиля, в банк M3 и M4 загружаются параметры вариаций. Режим A.B.C. на клавиатуре включится автоматически, если включен режим O.T.S.

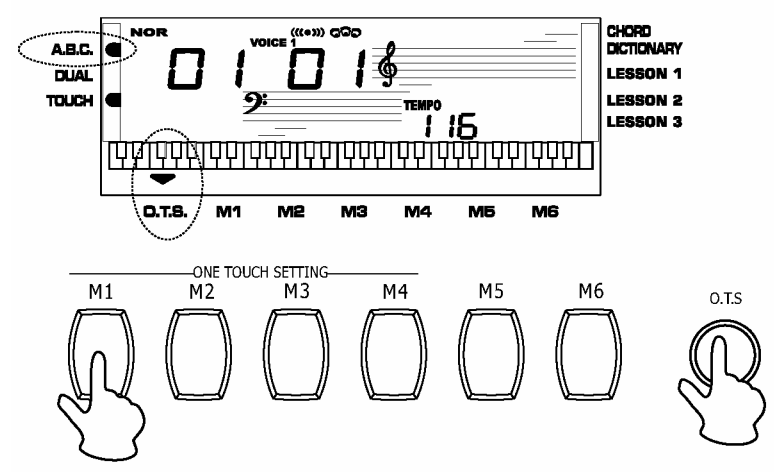

**2.** Нажмите любую из следующих клавиш M1-M4 в зависимости от желаемых настроек.

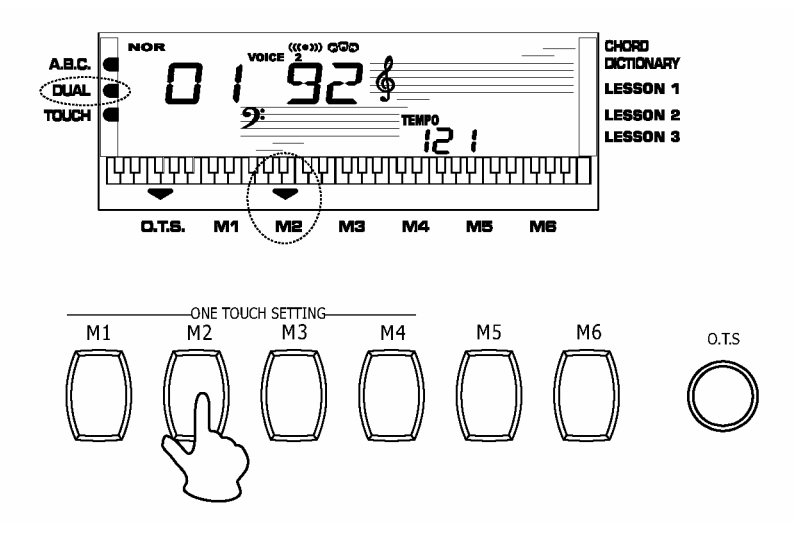

- **3.** В ходе воспроизведения тембра, чтобы включить режим O.T.S, нажмите кнопку  $\nabla$ O.T.S $\nabla$ . Произойдет автоматическая вставка "FILL IN". Нажав кнопки  $\nabla M1$  или  $\nabla M2$ , вставьте "FILL-IN A". Нажав кнопки  $\nabla$ М3 $\nabla$  или  $\nabla$ М4 $\nabla$ I, вставьте "FILL-IN В".
- **4.** Для отключения режима O.T.S. повторно нажмите кнопку  $\forall$ o.t.s $\nabla$ .

**ПРИМЕЧАНИЕ:**

**5.** Параметры, которые сохраняются в режиме O.T.S.: VOICE R1, VOICE R2, 0CTAVE(R1/R2) и VOLUME.

В ходе записи или воспроизведения песни при нажатии кнопок $\nabla_{\mathsf{M1}} \blacktriangledown_{\sim} \nabla_{\mathsf{M4}} \blacktriangledown_{\mathsf{BCTABKM}}$  "FILL IN" не происходит.

## Запись

## Начать запись

1. Нажмите кнопку  $\nabla$ RECORD $\nabla$ . На ЖК-дисплее одновременно начнут мигать четыре такта, указывая на статус ожидания записи. В этом статусе можно выбрать тембр, стиль и память. Дорожки ACCOMP и MELODY могут записываться совместно.

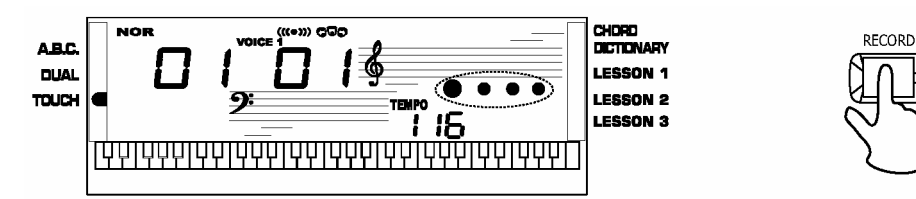

2. После выбора всех настроек в статусе ожидания записи сыграйте на клавиатуре (зона аккордов при записи на дорожке ACCOMP) или нажмите кнопку  $\nabla$ START/STOP $\nabla$ . Начнется запись, такт будет указываться на дисплее в соответствии с текущим темпом.

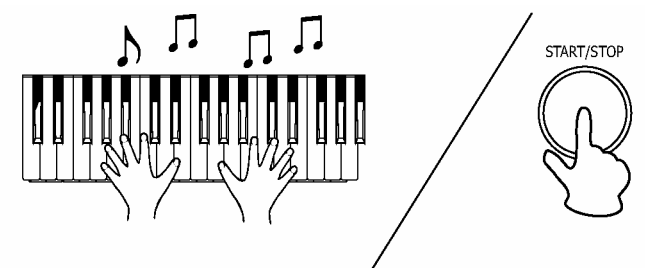

#### **ПРИМЕЧАНИЕ:**

После того как начнется запись одной из дорожек, оригинальные данные, которые ранее содержались на этой дорожке, будут перезаписаны.

PLAY/STOP

## Остановить запись

#### **1. АВТОМАТИЧЕСКАЯ ОСТАНОВКА**

Если память переполнена, запись прекратится автоматически. На ЖК-дисплее появится "FULL". Во время воспроизведения тембра нажмите кнопку  $\nabla$ INTRO/ENDING  $\nabla$ . После появления ENDING запись автоматически остановится.

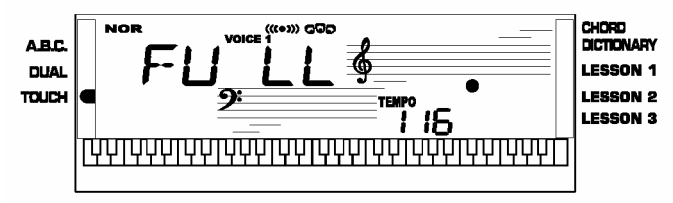

#### **2. ОСТАНОВКА ВРУЧНУЮ**

Снова нажмите кнопку RECORD. Запись остановится.

## Воспроизведение записи

Чтобы начать воспроизведение записанных данных, нажмите кнопку  $\nabla$ PLAY/STOP $\blacktriangledown$ . Чтобы остановить воспроизведение, нажмите снова кнопку  $\nabla$ PLAY/STOP $\nabla$ . В этом статусе можно выбрать тембр, стиль, память и дорожки записи.

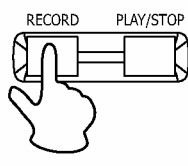

#### **ПРИМЕЧАНИЕ:**

Если память не заполнена, при нажатии кнопки  $\nabla$ PLAY/STOP $\nabla$ на ЖК-дисплее появится сообщение "EMPTY".

## Воспроизведение песен

**Всего в инструменте встроено 50 песен (см. Приложение). Все песни можно воспроизводить в режиме обучения.**

#### **1. ЗАПУСК/ОСТАНОВКА песни**

Для входа в режим SONG нажмите кнопку SONG. На ЖК-дисплее появится соответствующий флажок. Затем нажмите кнопку START/STOP или SONG. Текущая песня будет воспроизводиться циклически. Чтобы остановить воспроизведение, нажмите кнопку START/STOP или SONG. Выхода их режима SONG не происходит.

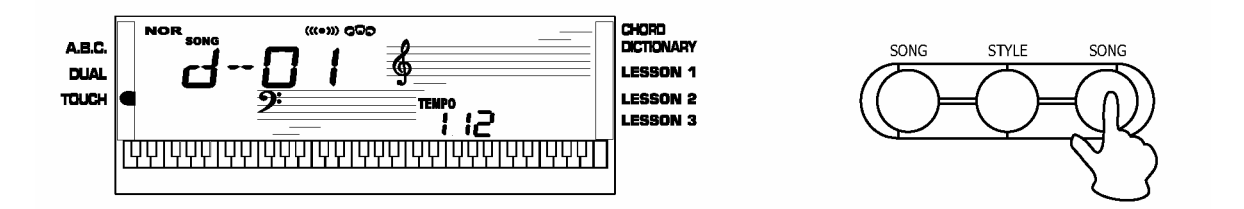

#### **2. Выбор песни**

Для выбора песни воспользуйтесь кнопками  $\nabla_{+}\blacktriangledown_{\cdot}\blacktriangledown_{-}\blacktriangledown_{\cdot}$ 

- **3.** Для входа в режим SONG нажмите кнопку  $\nabla$ LESSON $\nabla$ . Существует 3 разных режима обучения.
- **4.** Когда песня закончится для выхода из режима SONG нажмите кнопку  $\nabla$ CHORD DICTIONARY $\nabla$ .  $\nabla$ STYLE $\nabla$ .  $\nabla$ VOICE $\nabla$ .  $\nabla$ DUAL $\nabla$  или кнопку прямого выбора тембра/стиля.

### Режим обучения

Для входа в режим обучения в режиме SONG нажмите кнопку LESSON. Режим SONG включает в себя режим LESSON 1/2/3.

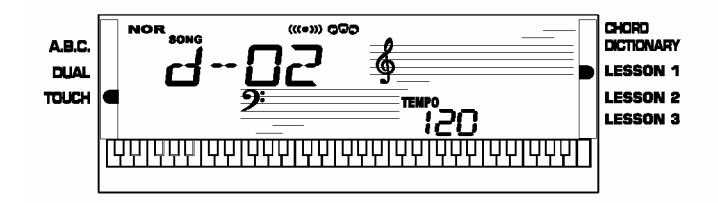

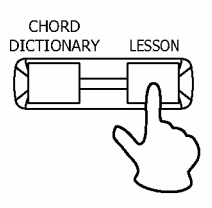

### Воспроизведение песен

**Для обучения пользователей предусмотрен режим трех уроков:** 

#### **1. УРОК 1**

Для входа в режим lesson 1 нажмите кнопку  $\nabla$ LESSON $\nabla$ , на ЖК-дисплее появится флажок lesson 1.

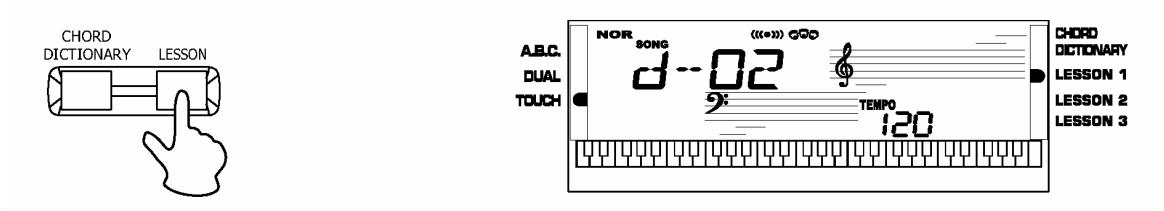

• Нажмите кнопку  $\nabla$ START/STOP $\nabla$ , затем сыграйте что-нибудь на клавиатуре, используя функцию LESSON.

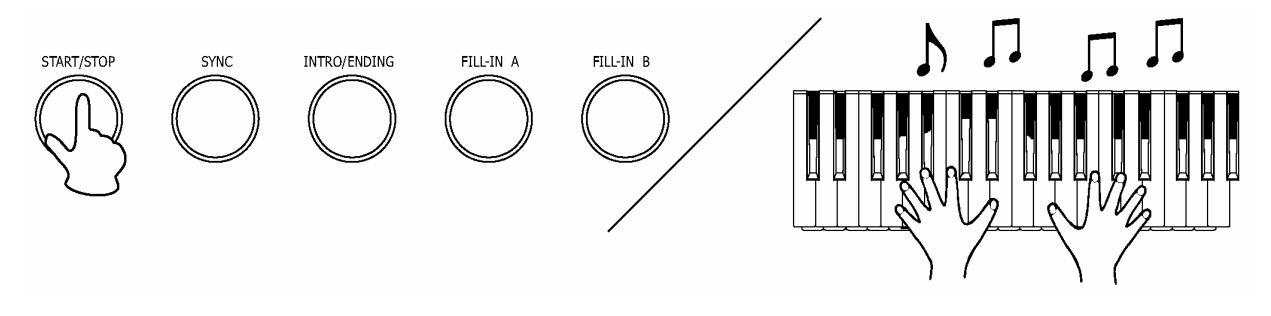

• В данном режиме основное внимание уделяется точности определения временных интервалов, а не точности воспроизведения нот.

### **2. УРОК 2**

• Для входа в режим lesson 2 нажмите кнопку  $\nabla$ LESSON $\nabla$ , на ЖК-дисплее появится флажок lesson 2.

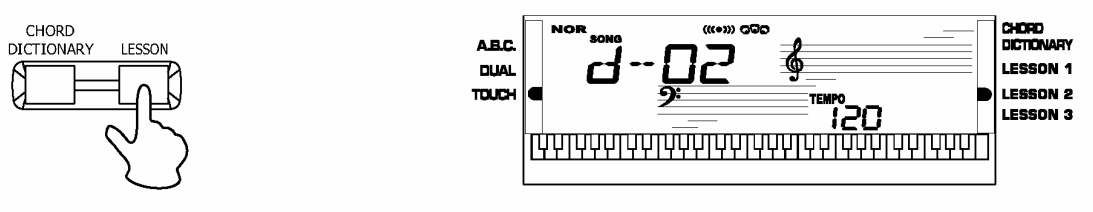

• Нажмите кнопку  $\nabla$ START/STOP $\nabla$ , затем сыграйте несколько нот на клавиатуре, используя функцию LESSON.

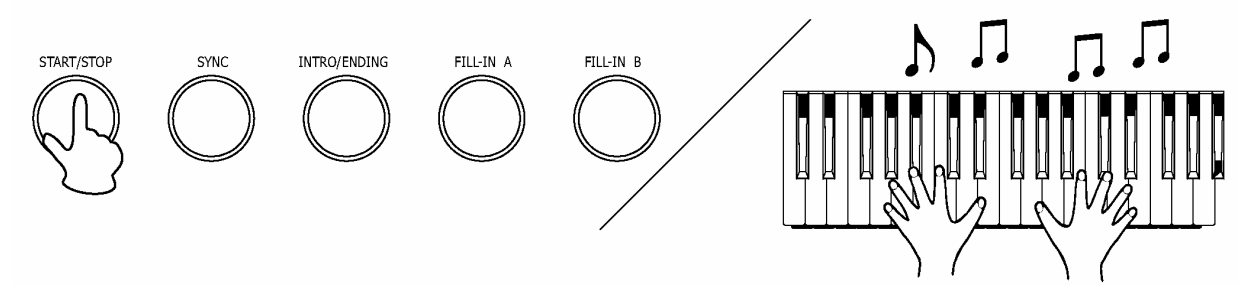

• В данном режиме основное внимание уделяется точности определения временных интервалов, а не точности воспроизведения нот.

• Если вы сыграли правильную ноту, программа перейдет к следующей ноте.

## Воспроизведение песен

### **3. УРОК 3**

• Для входа в режим lesson 3 нажмите кнопку  $\nabla$ LESSON $\nabla$ , на ЖК-дисплее появится флажок lesson 3.

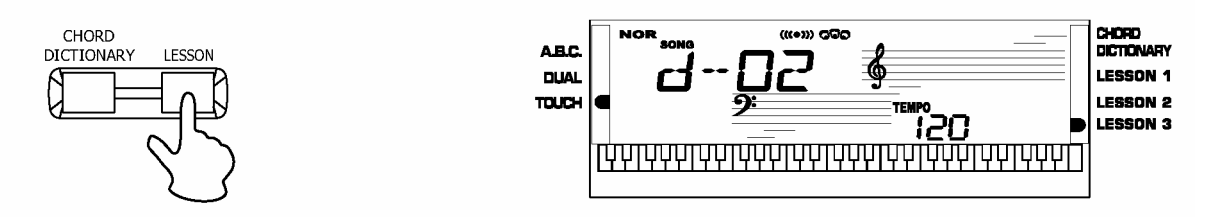

• Нажмите кнопку  $\nabla$ START/STOP $\nabla$ , затем сыграйте что-нибудь на клавиатуре, используя функцию LESSON.

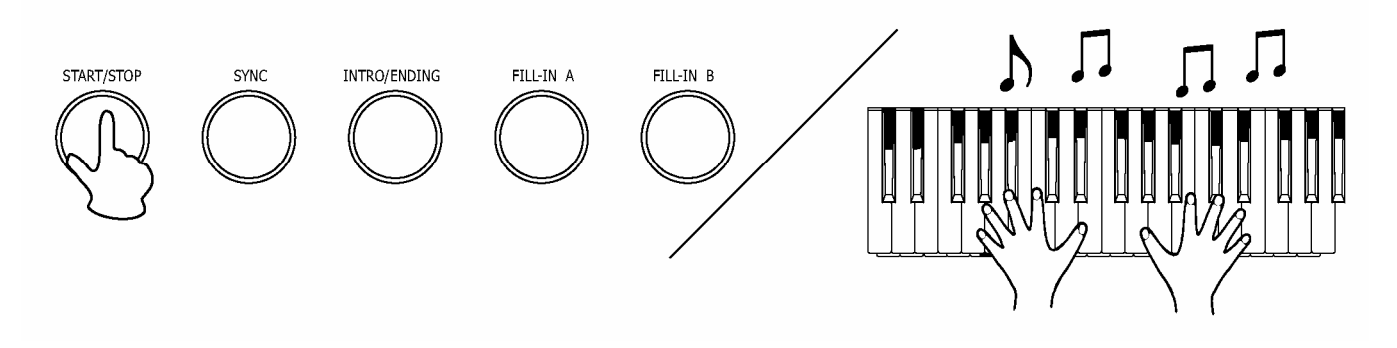

• В данном режиме основное внимание уделяется точности определения временных интервалов, а не точности воспроизведения нот.

• Для заавершения режима LESSON нажмите кнопку  $\nabla$ START/STOP $\blacktriangledown$ .

## Словарь аккордов

Функция словаря аккордов помогает определить из каких нот состоит аккорд.

1. Для входа в режим DICT нажмите кнопку  $\nabla$ CHORD DICTIONARY  $\nabla$ . На ЖК-дисплее появится флажок CHORD DICTIONARY. В этом режиме клавиши после C4 используются для определения Chord Type (типа аккорда), клавиши после С6 - для определения Chord Root (тоники аккорда).

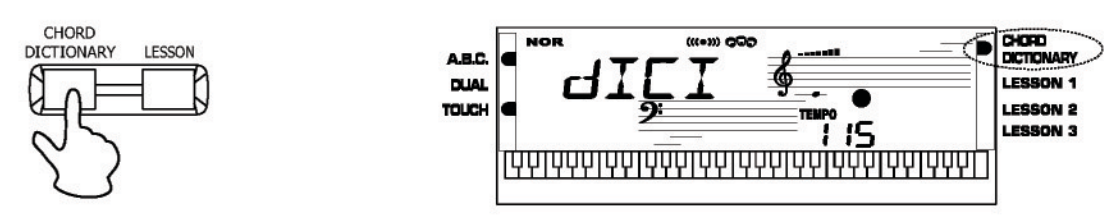

2. Например, мы хотим сыграть аккорд Cm7. Нажмите клавишу "С" в той части клавиатуры, которая помечена как "CHORD ROOT". (Клавиша не издает звук). Нота тоники будут показана на дисплее.

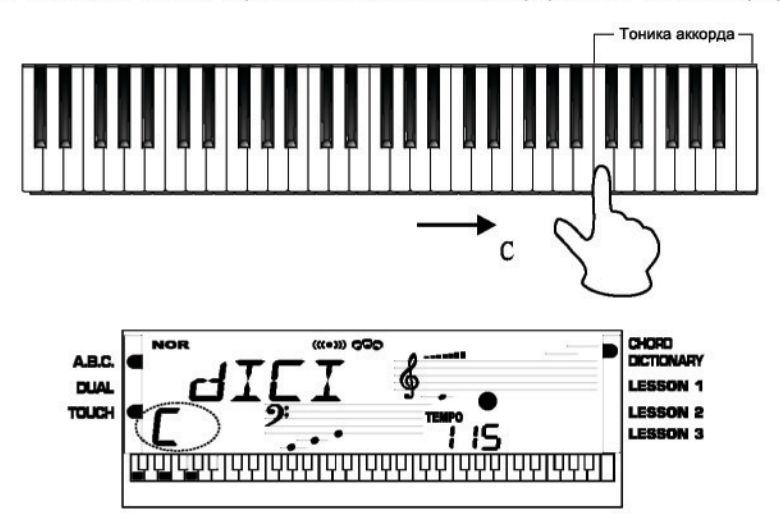

3. Нажмите клавишу "m7" кеу в той части клавиатуры, которая помечена как "CHORD TYPE" (Клавиша не издает звук).

Ноты желаемого аккорда (нота тоники и тип аккорда) будут показаны на дисплее в нотной записи, а также на схеме клавиатуры.

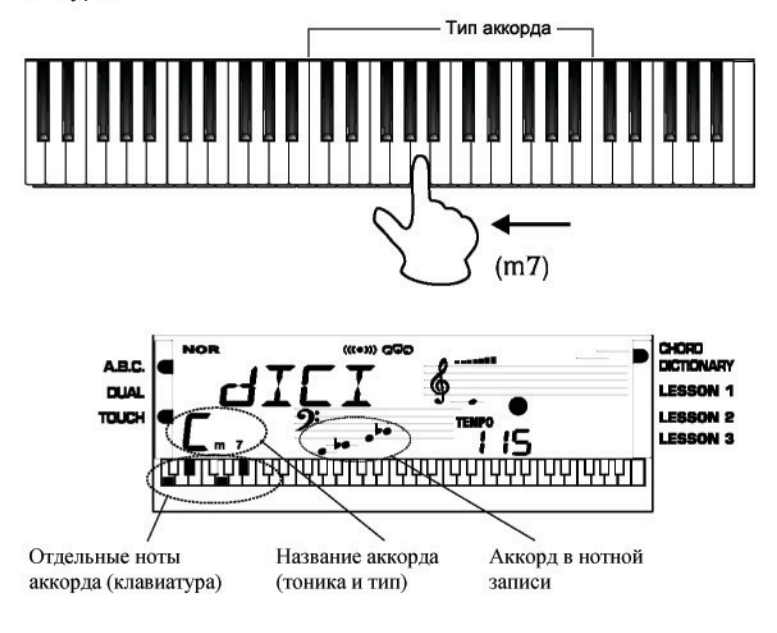

## Словарь аккордов

- **4.** После подтверждения параметров Chord Type и Chord Root на ЖК-дисплее появится аккорд и его положение на клавиатуре. При правильном воспроизведении аккорда будет слышен металлический звук.
- **5.** Укажите и воспроизведите тип и тонику желаемого аккорда следующим образом:

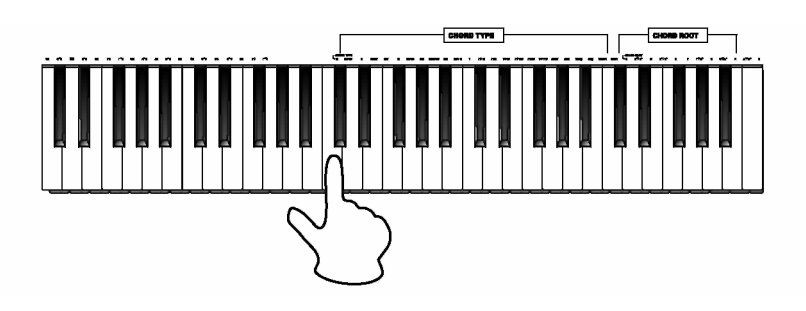

**6.** В режиме словаря можно вывести информацию о 24 аккордах: **Тоника аккорда: Тип аккорда:**

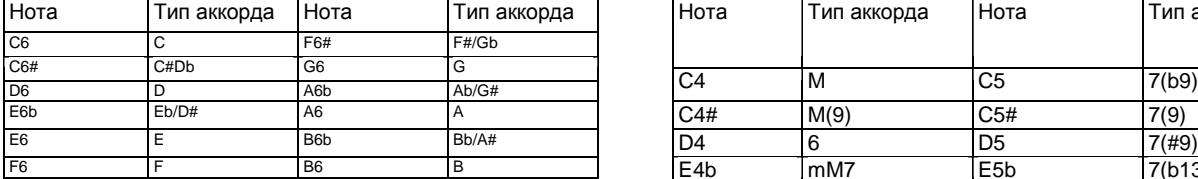

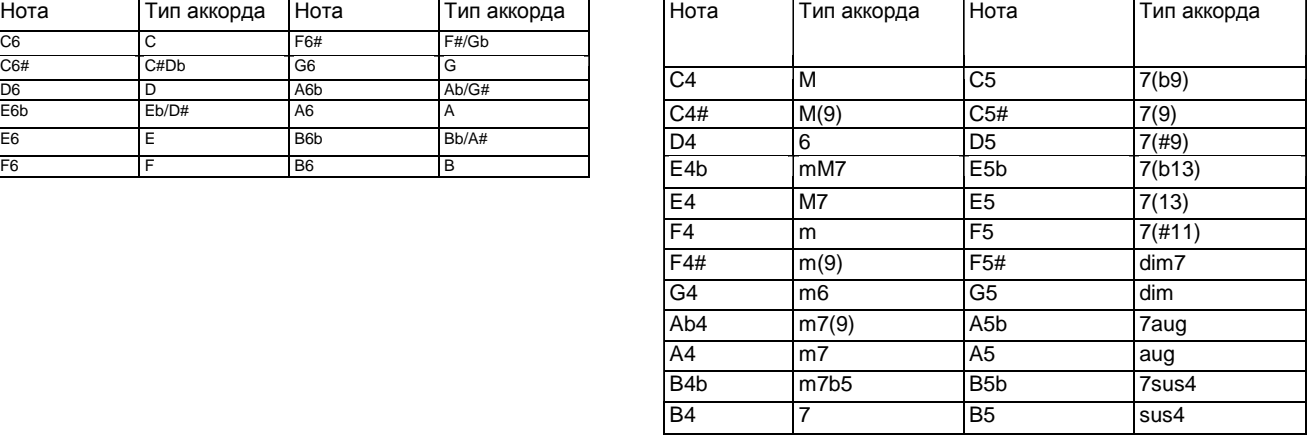

**7.** Для отключения режима Chord Dictionary повторно нажмите кнопку  $\nabla$ CHORD DICTIONARY $\nabla$ .

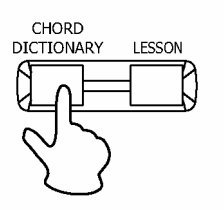

**8.** Некоторые виды аппликатур с помощью функции A.B.C. могут быть распознаны как другие аккорды, например, B6} bB6 } B6(9) } bB6"p9" ) Baug } bBaug } bBm6 } Bm6 } Adim7} bBdim7 } Bdim.

## Функция Midi-интерфейса

## О функции MIDI-интерфейса

- **1.** MIDI это аббревиатура, означающая цифровой интерфейс музыкального инструмента. Это стандартный интерфейс для связи между ПК и другим электронным инструментом.
- **2.** USB-разъем может быть использован для передачи midi-данных на компьютер или иное USBустройство, которое поддерживает функцию USB.
- **3.** Клавиатура может быть присоединена к ПК или иному USB-устройству через USB-интерфейс.
- **4.** Клавиатура может быть использована как тонгенератор. Данные (MIDI), записанные на ПК или ином USB-устройстве, могут быть воспроизведены на клавиатуре.

### Соединение через USB-разъем

#### **1. Системные требования**

- ЦП: 300 МГц или выше, Pentium 2
- Память: 64MB или выше
- Жесткий диск: не менее 2 MB свободного дискового пространства
- ОС: WINDOWS 2000/XP

#### **2. Способ соединения**

Стандартный USB-кабель подключите к USBразъему инструмента на задней панели и USB-разъему компьютера (USB-кабель продается отдельно).

#### **3. Предосторожности при подключении USB-кабеля**

При подключении инструмента к компьютеру через USB-кабель соблюдайте осторожность. Несоблюдение осторожности может вызвать зависание (блокирование) инструмента и/или компьютера, а также повреждение компьютера или потерю данных. При зависании инструмента или компьютера отключите питание обоих устройств, затем через несколько секунд включите снова.

### **ПРИМЕЧАНИЕ:**

При воспроизведении записи или тембра нельзя использовать функцию MIDI IN. В противном случае в воспроизводимой вами песне возникнут ошибки, поскольку используется один и тот же канал.

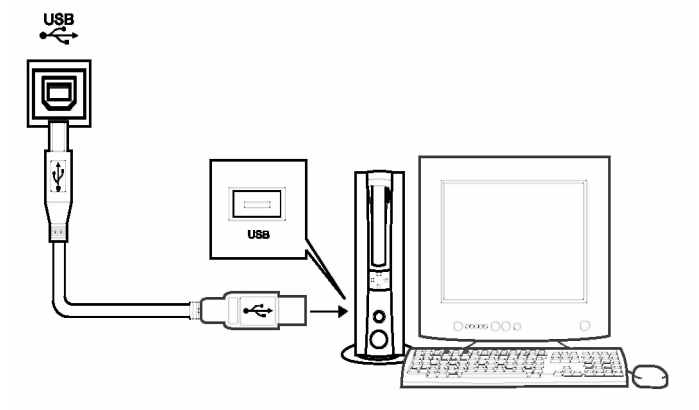

#### ВНИМАНИЕ

Перед подключением USB-кабеля необходимо активировать компьютер: вывести его из спящего режима /режима ожидания/ дежурного режима.

Сначала включите электропитание инструмента, а потом присоедините к нему USB-кабель и компьютер.

## Функция MIDI-интерфейса

## MIDI-приложение

- **1.** С помощью клавиатуры можно управлять другим оборудованием или электронными инструментами.
- **2.** С помощью определенного оборудования можно управлять клавиатурой.
- **3.** На клавиатуре можно воспроизводить данные, записанные на компьютере (MIDI).
- **4.** Для переноса файлов с компьютера на клавиатуру необходимо установить дополнительные приложения.

## Спецификация

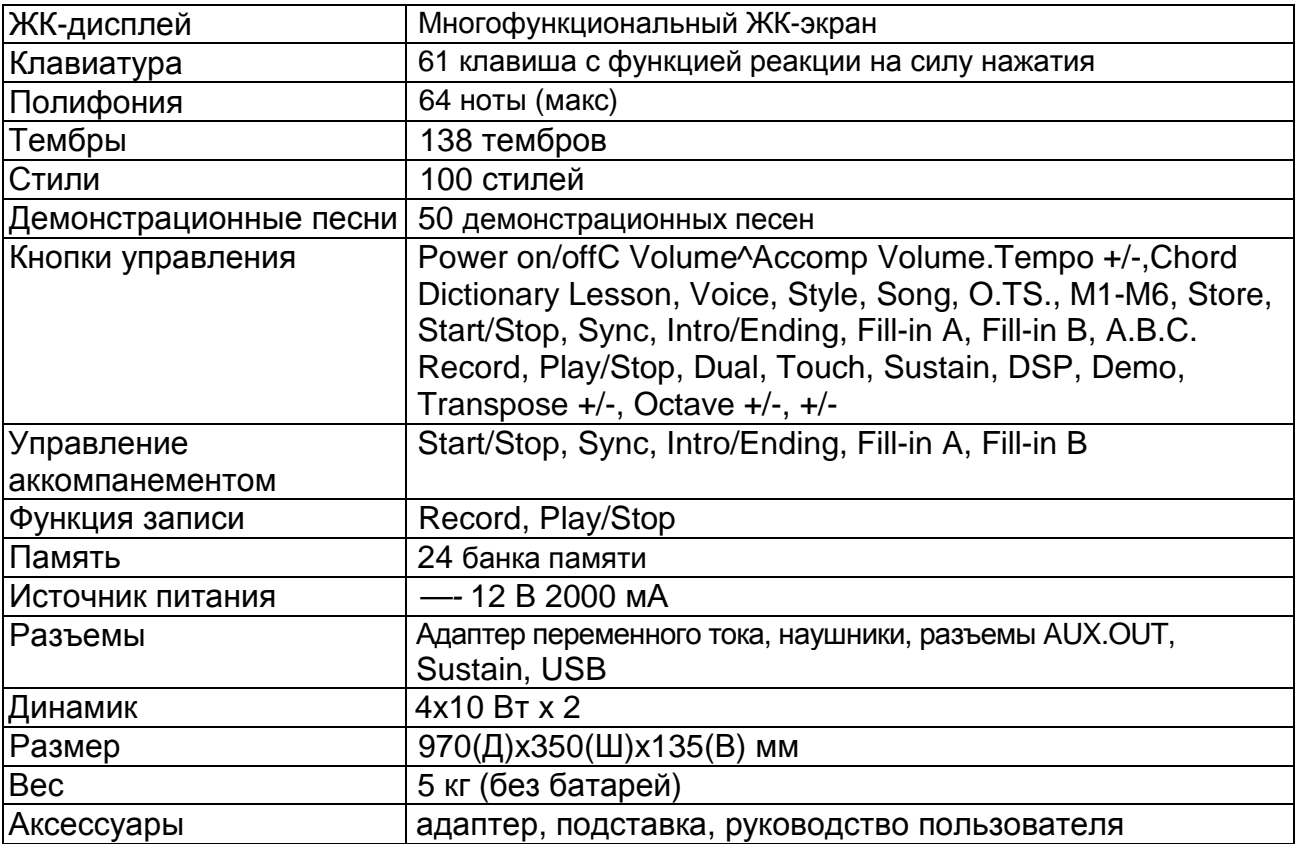

\* Все спецификации и технические характеристики могут быть изменены без предварительного уведомления.

## Устранение неисправностей

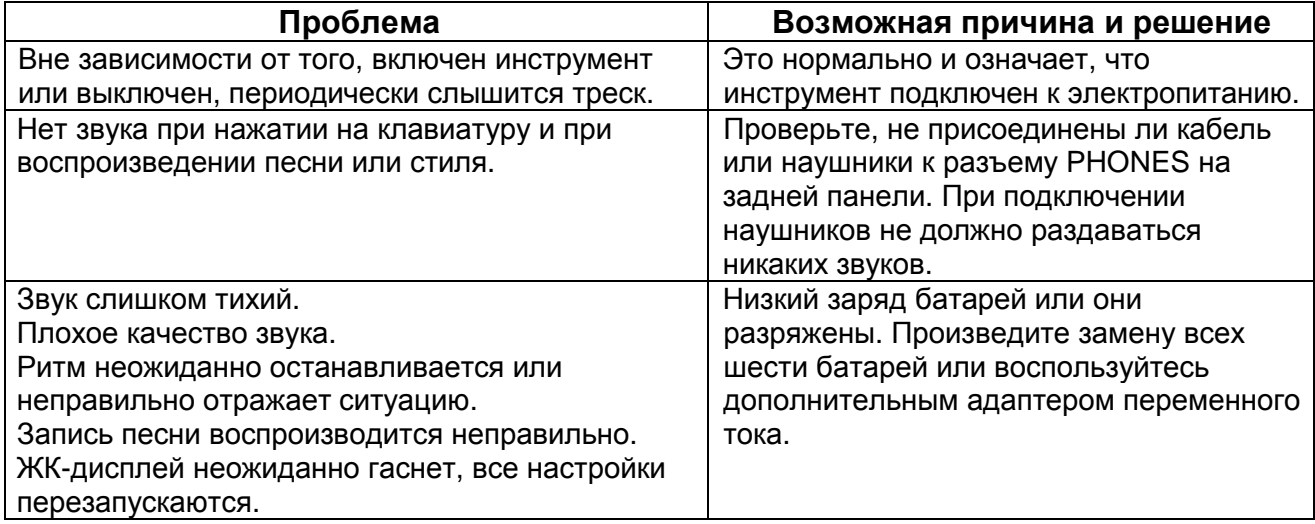

# Приложение 1- Список тембров

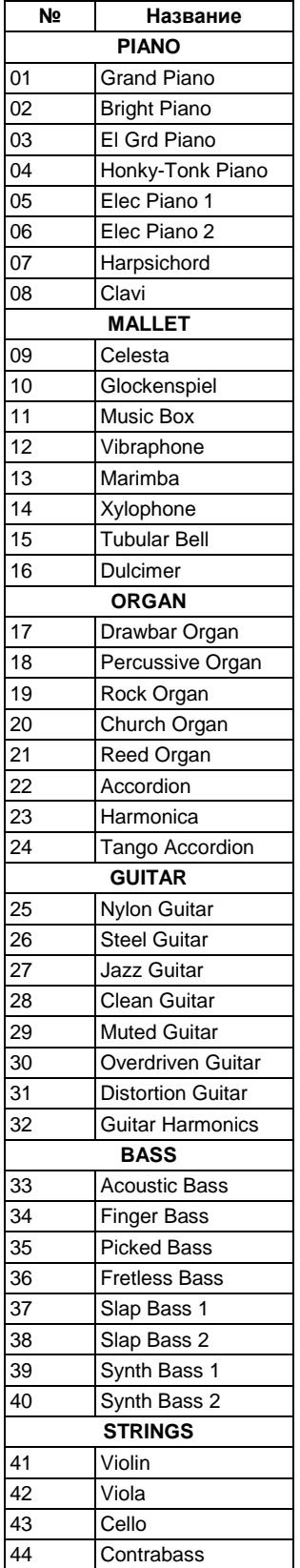

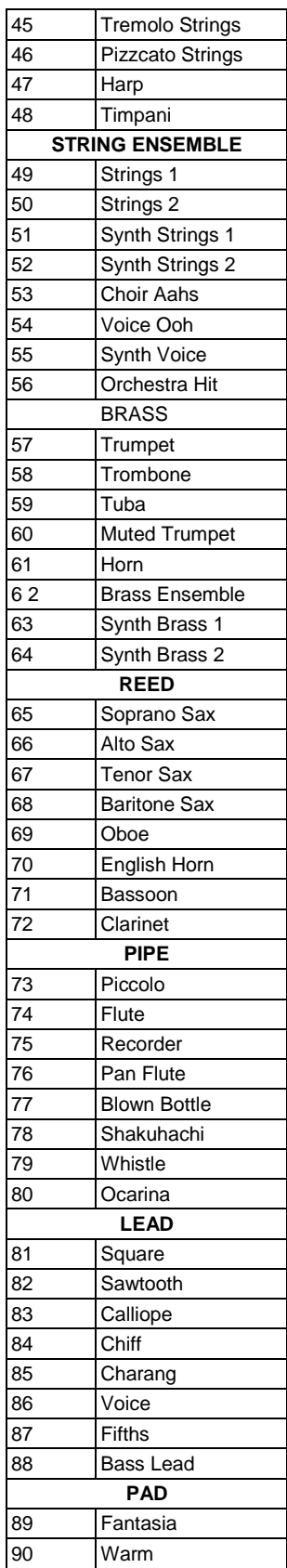

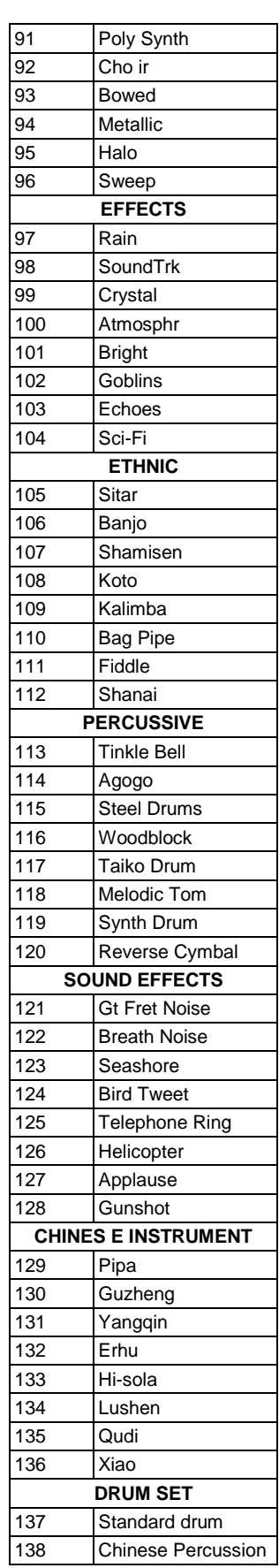

# Приложение 2- Список стилей

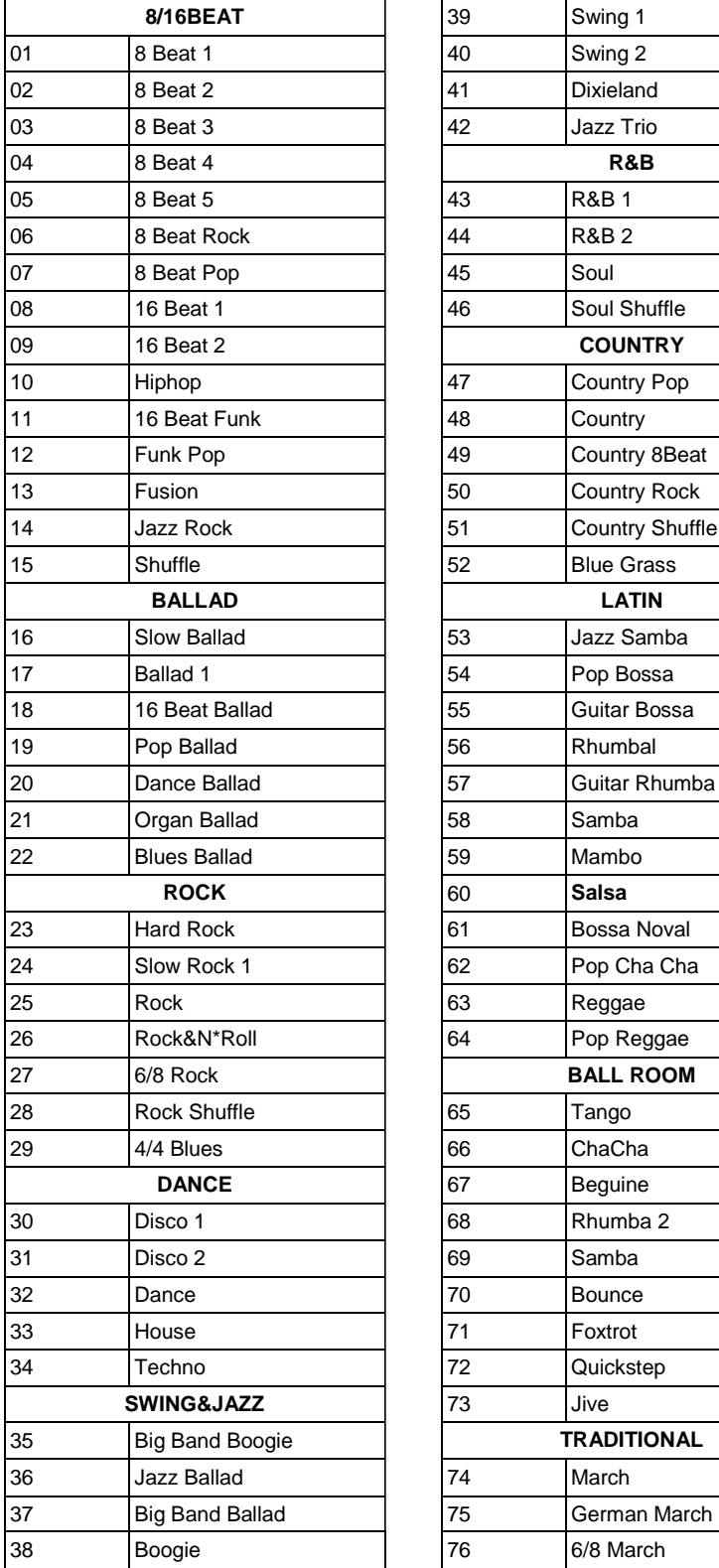

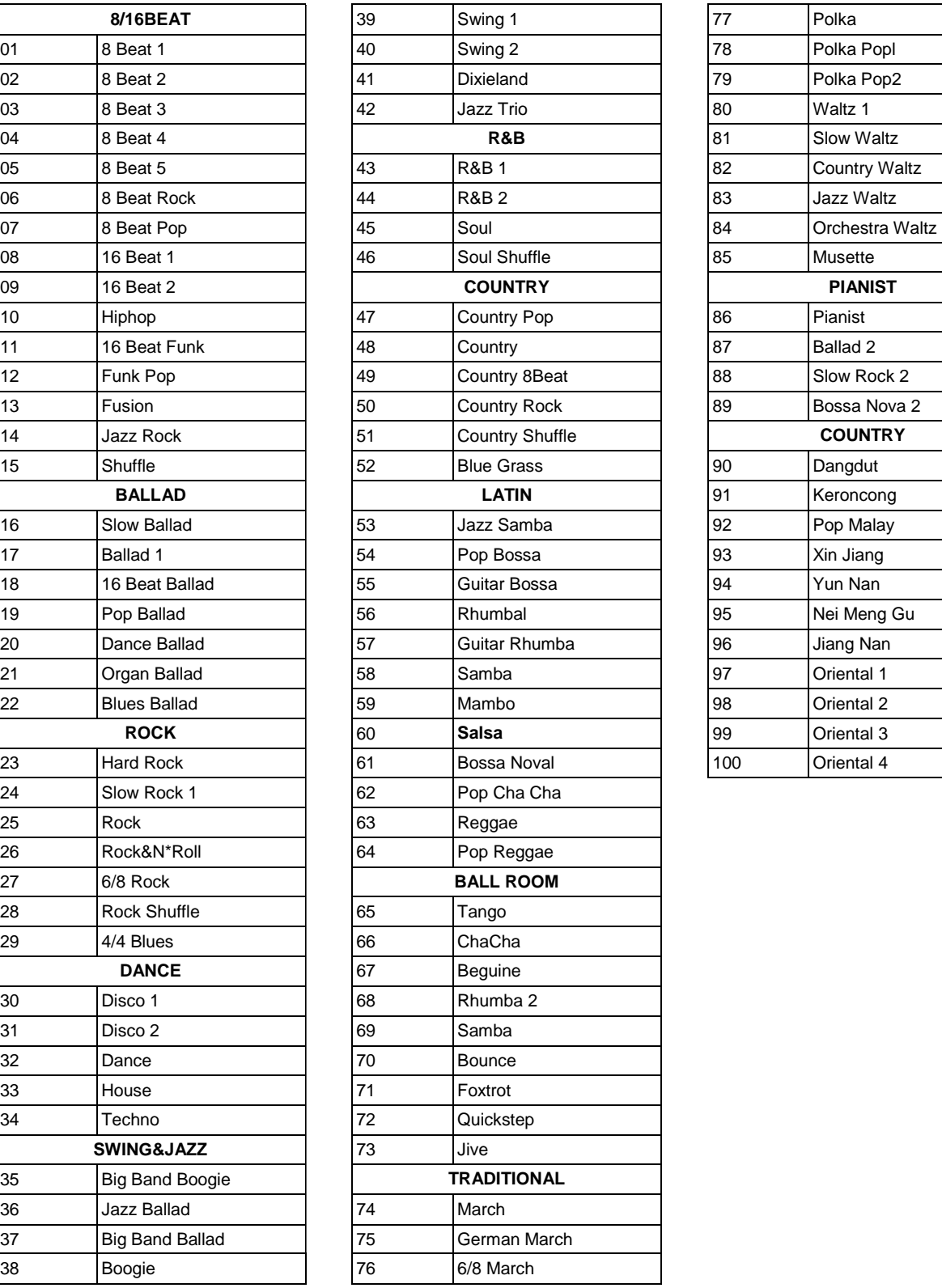

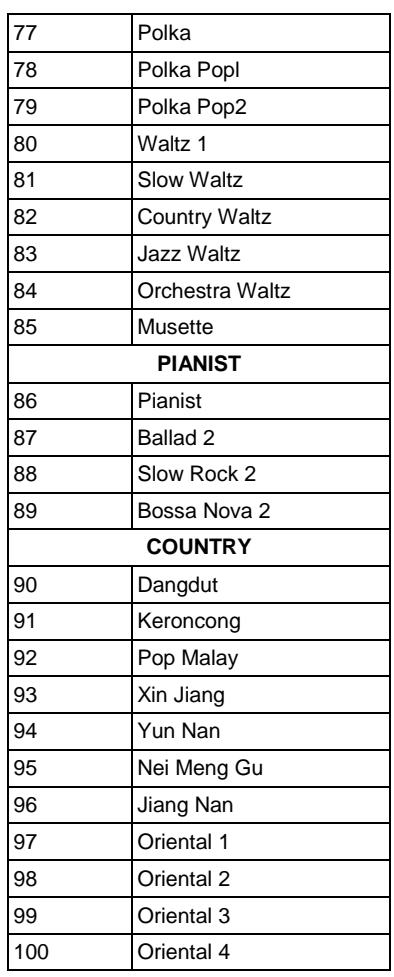

# Приложение 3- Список песен

#### **01-37-CLASSICAL**

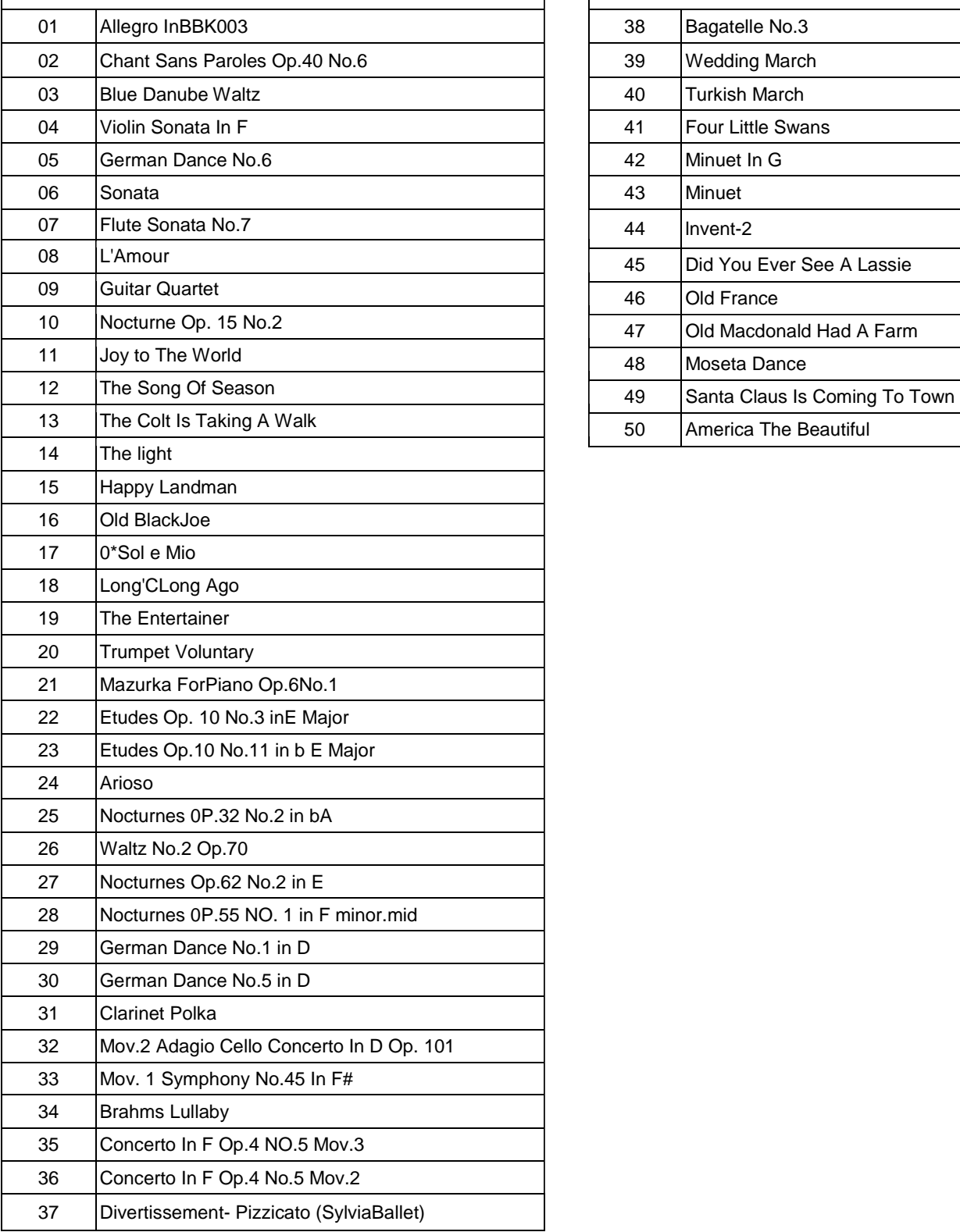

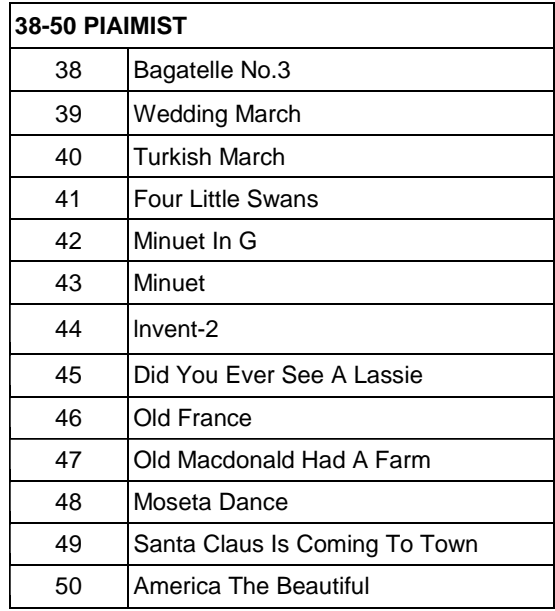

# Приложение 4- Таблица аккордов

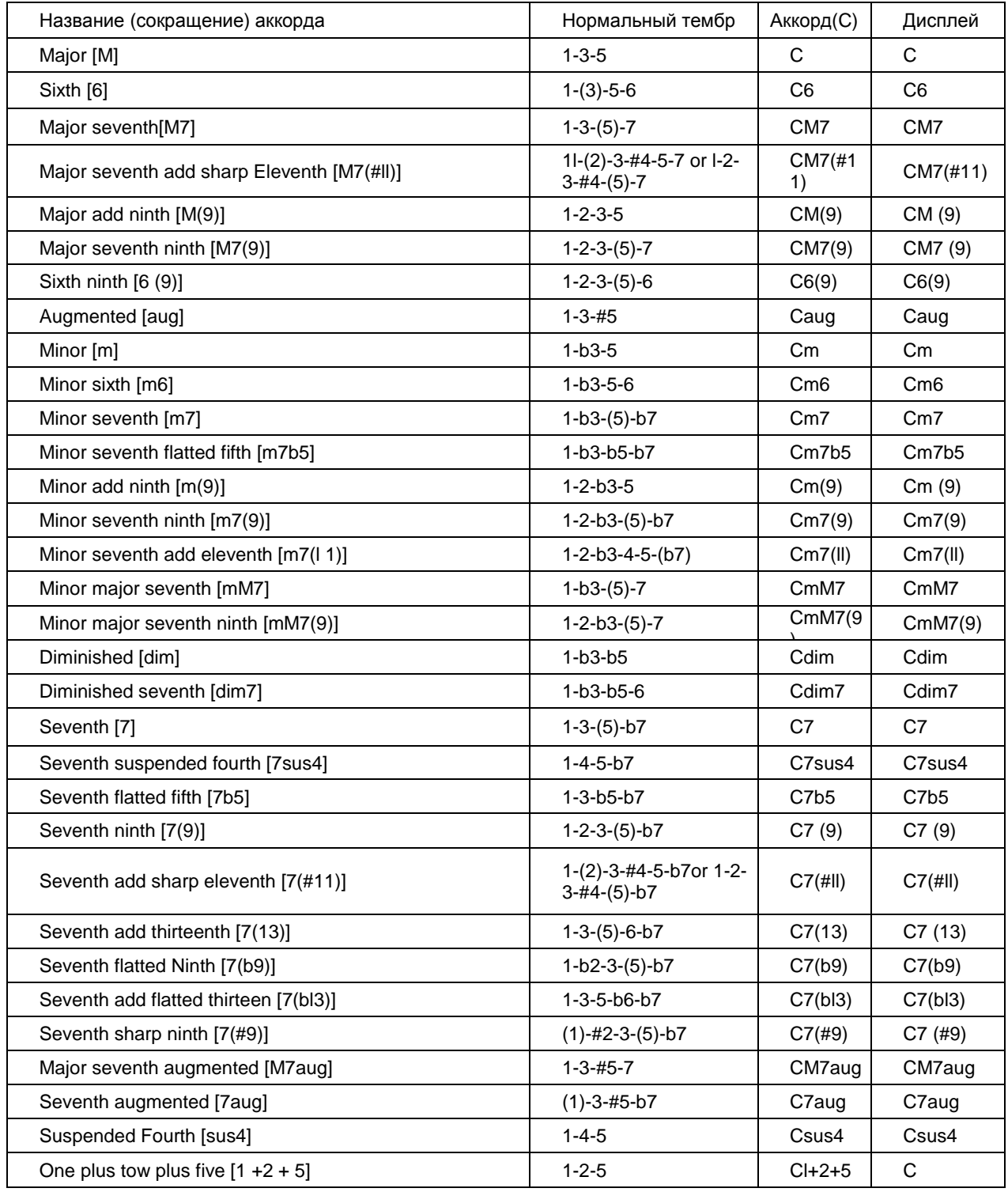

## Приложение 5- Таблица характеристик MIDI-интерфейса

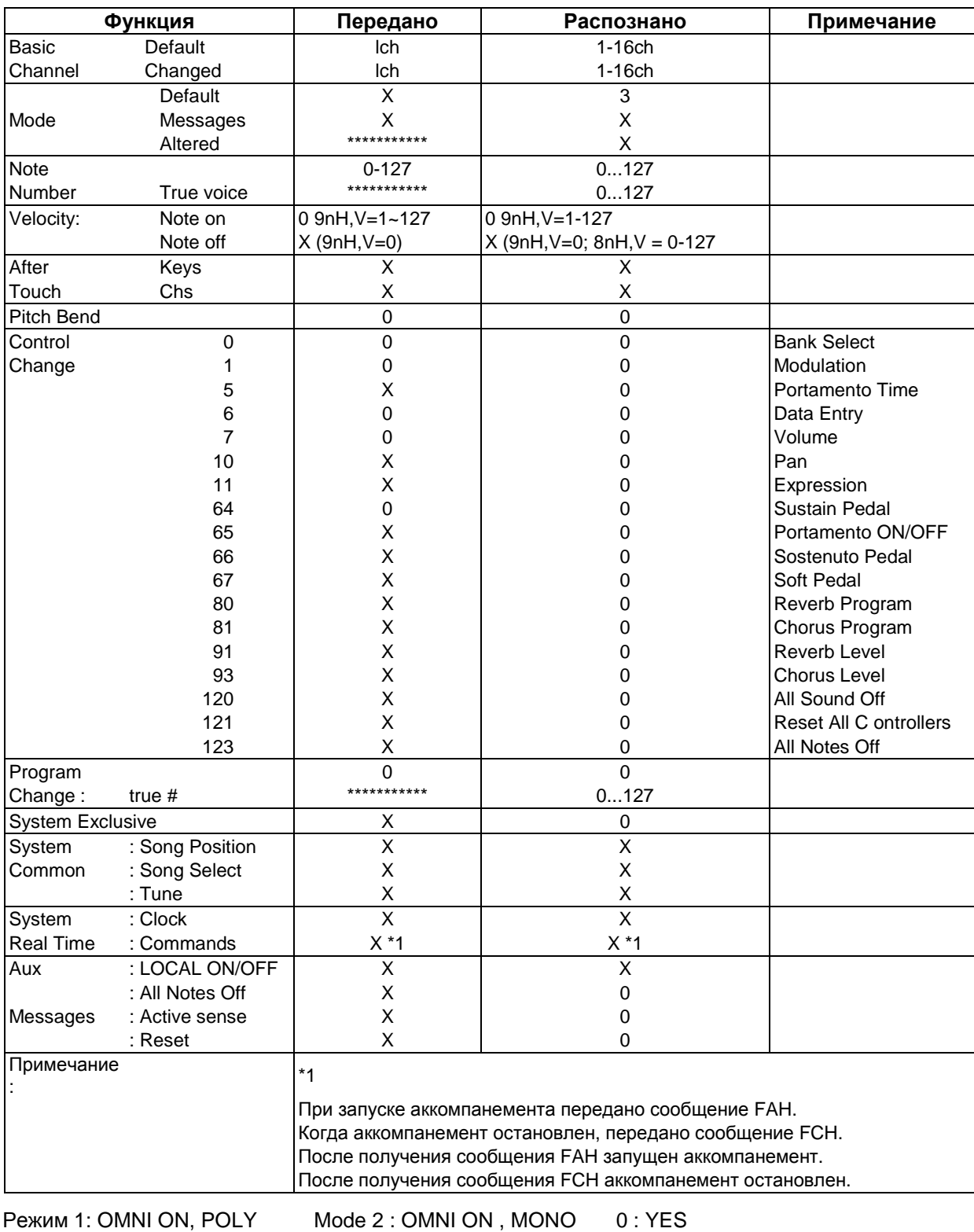

Режим 3: OMNI OFF, POLY Mode4: OMNI OFF, MONO X : NO